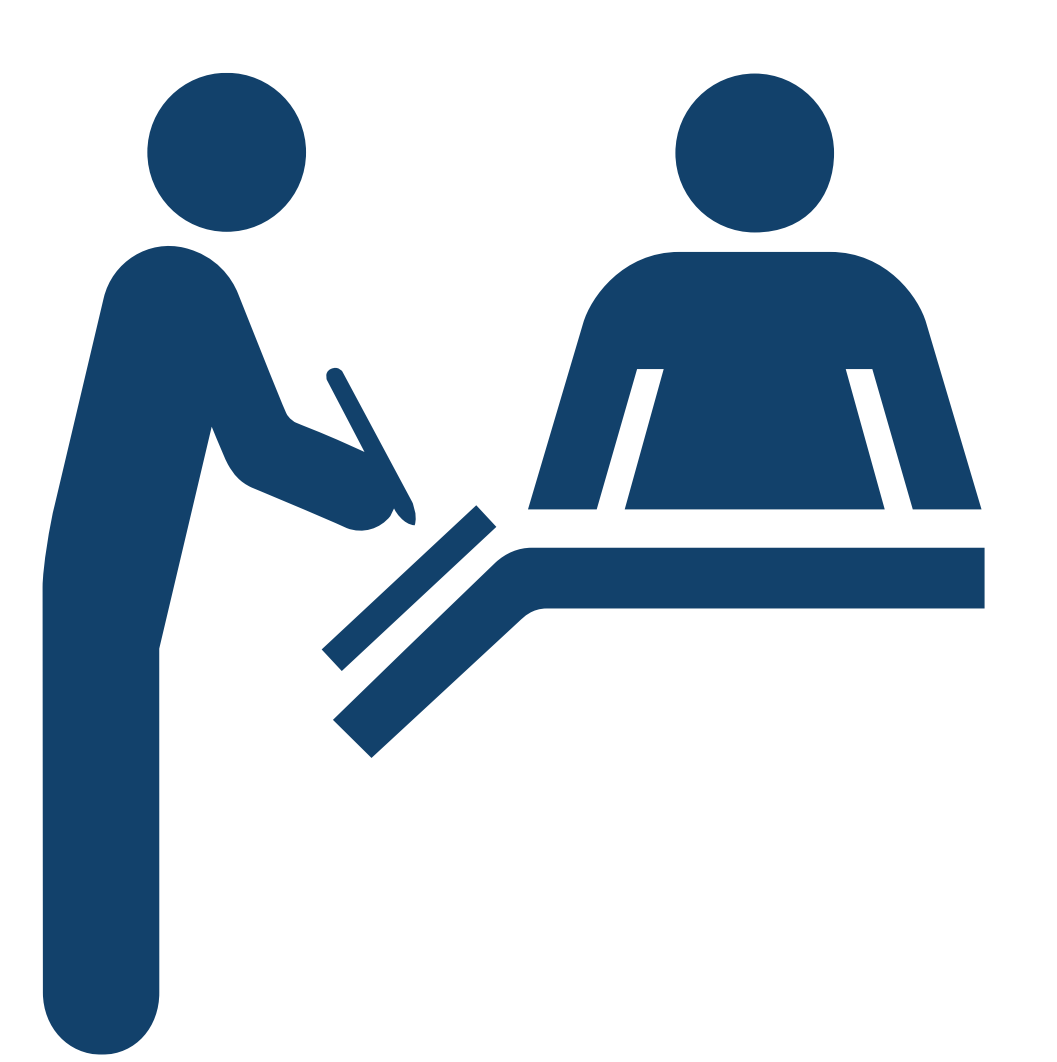

**РЕЄСТРАЦІЯ В ЦЕНТРІ ЗБОРУ ФІНАНСОВОЇ ЗВІТНОСТІ ТА ВЕРИФІКАЦІЯ ОБЛІКОВИХ ДАНИХ КОРИСТУВАЧІВ**

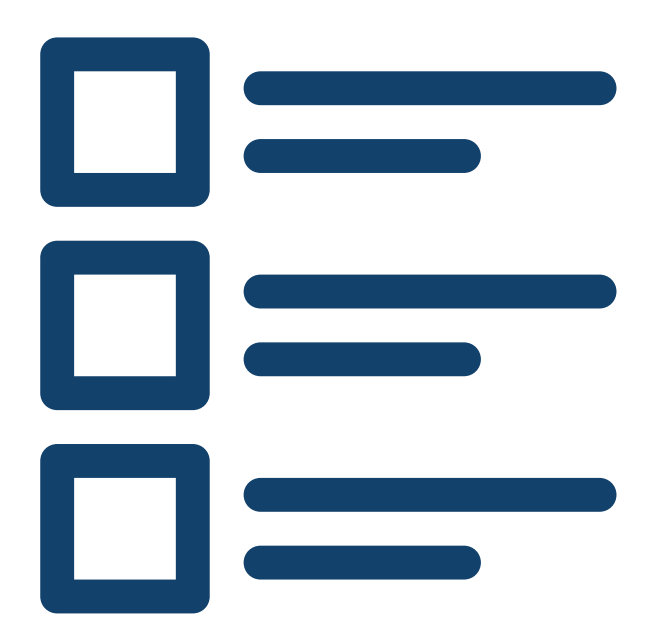

**I. РЕЄСТРАЦІЯТА ВЕРИФІКАЦІЯ СУБ'ЄКТА ЗВІТУВАННЯ II. РЕЄСТРАЦІЯ ДОВІРЕНОЇОСОБИ СУБ'ЄКТА ЗВІТУВАННЯ III. СТВОРЕННЯОБЛІКОВИХ ЗАПИСІВ КОРИСТУВАЧІВ СУБ'ЄКТА ЗВІТУВАННЯ IV. РЕДАГУВАННЯ ОБЛІКОВИХ ЗАПИСІВ КОРИСТУВАЧІВ СУБ'ЄКТА ЗВІТУВАННЯ V. ЗАПОВНЕННЯТА ЗВІТУВАННЯ КОРПОРАТИВНОГО ПРОФІЛЮ СУБ'ЄКТА ЗВІТУВАННЯ** V**I**. **ВНЕСЕННЯ ЗМІН ДО КОРПОРАТИВНОГО ПРОФІЛЮ**

## **ЗАГАЛЬНА ПОСЛІДОВНІСТЬ РЕЄСТРАЦІЇ ТА ВЕРИФІКАЦІЇ В ЦЕНТРІ ЗБОРУ ФІНАНСОВОЇ ЗВІТНОСТІ**

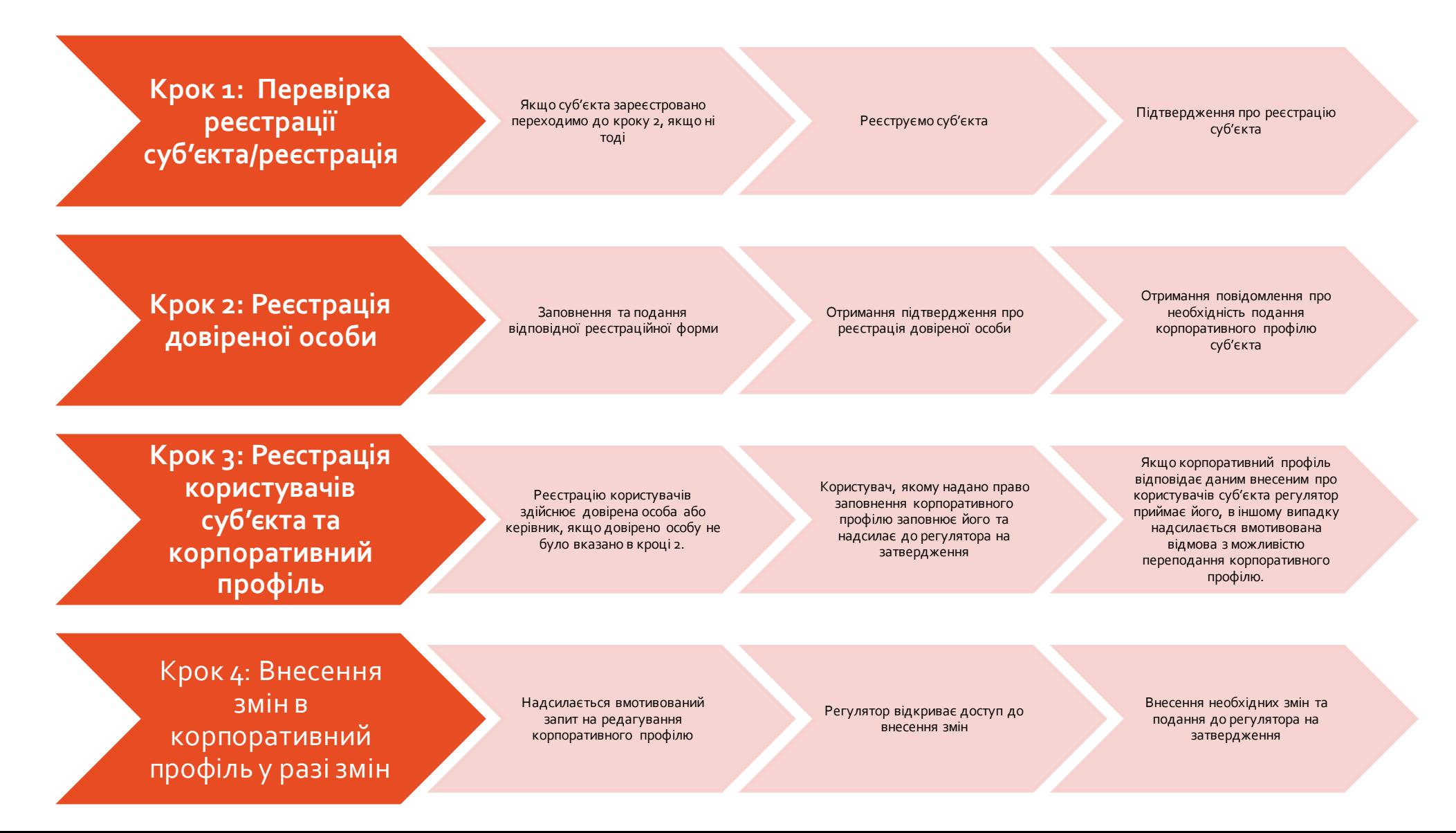

# 88 88 lo o<br>lo o

# **Реєстрація та верифікація суб'єкта звітування**

## Головна сторінка сайту frs.gov.ua→Реєстрація суб'єктів звітування

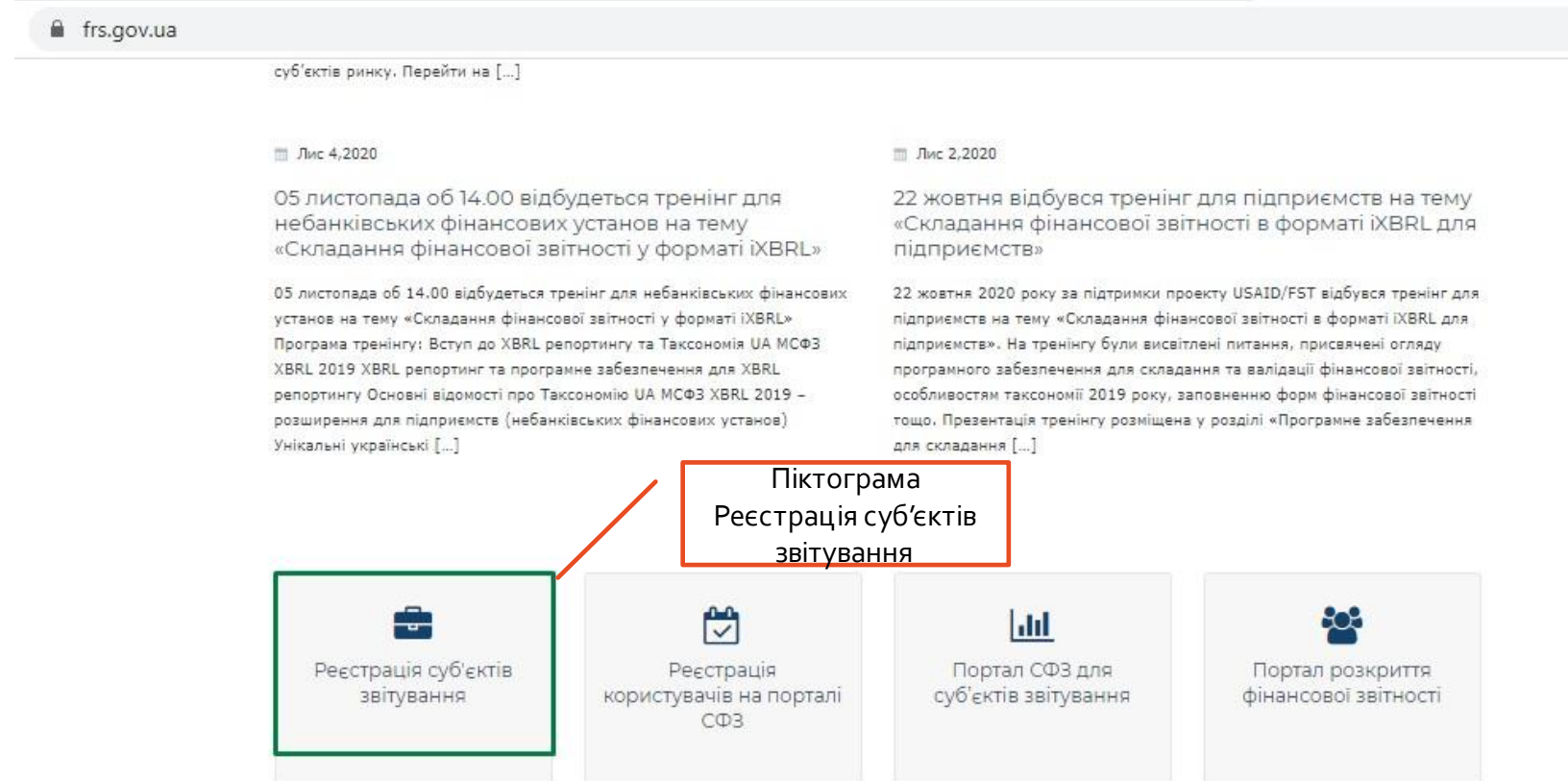

РЕЄСТРАЦІЯ ТА ВЕРИФІКАЦІЯ СУБ'ЄКТА ЗВІТУВАННЯ 1/2 В Т.Ч. КІФ, НПФ, КУА

Вибір типу суб'єкта звітування та введення коду ЄДРПОУ

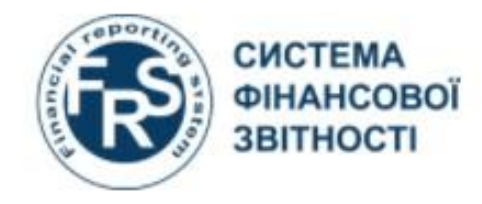

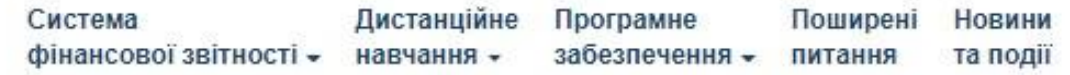

Увага! Право подати заявку на реестрацію нового звітуючого суб'єкта в СФЗ має лише особа, яка має право вчиняти дії від імені юридичної особи без довіреності, про що є відповідний запис в ЄДР. Заявку необхідно буде підписати ЕЦП, що містить також ЄДРПОУ суб'єкта що реєструється. (Або ЄДРПОУ КУА у

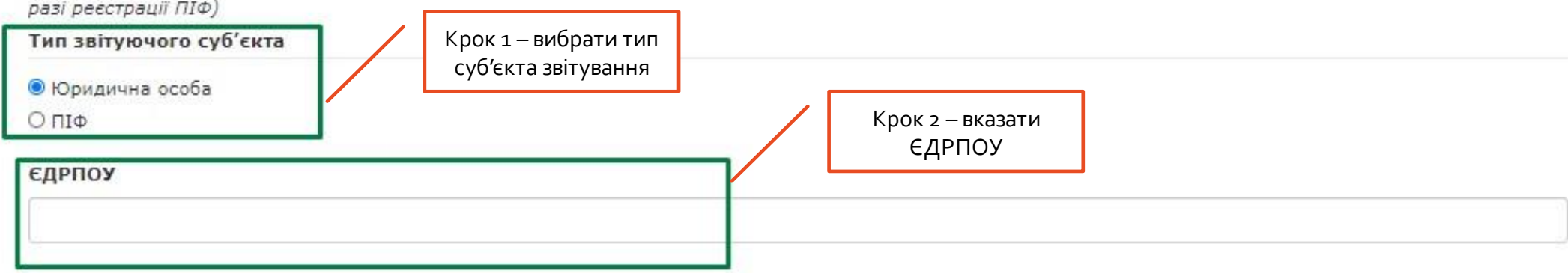

РЕЄСТРАЦІЯ ТА ВЕРИФІКАЦІЯ СУБ'ЄКТА ЗВІТУВАННЯ 1/3 В Т.Ч. КІФ, НПФ, КУА

У разі повідомлення про те що суб'єкт зареєстровано перейти до розділу 2

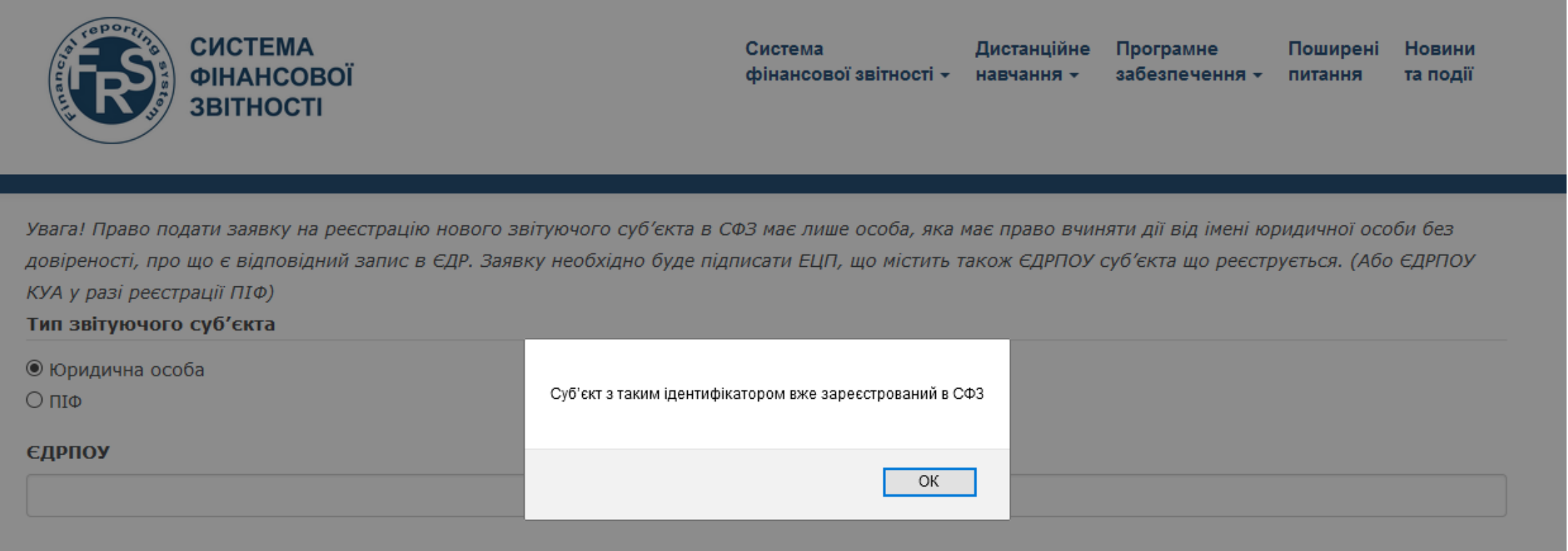

## **РЕЄСТРАЦІЯ ТА ВЕРИФІКАЦІЯ СУБ'ЄКТАЗВІТУВАННЯ 1/4 В Т.Ч. КІФ, НПФ, КУА**

### Автоматичне завантаження даних з ЄДР та вибір регулятора

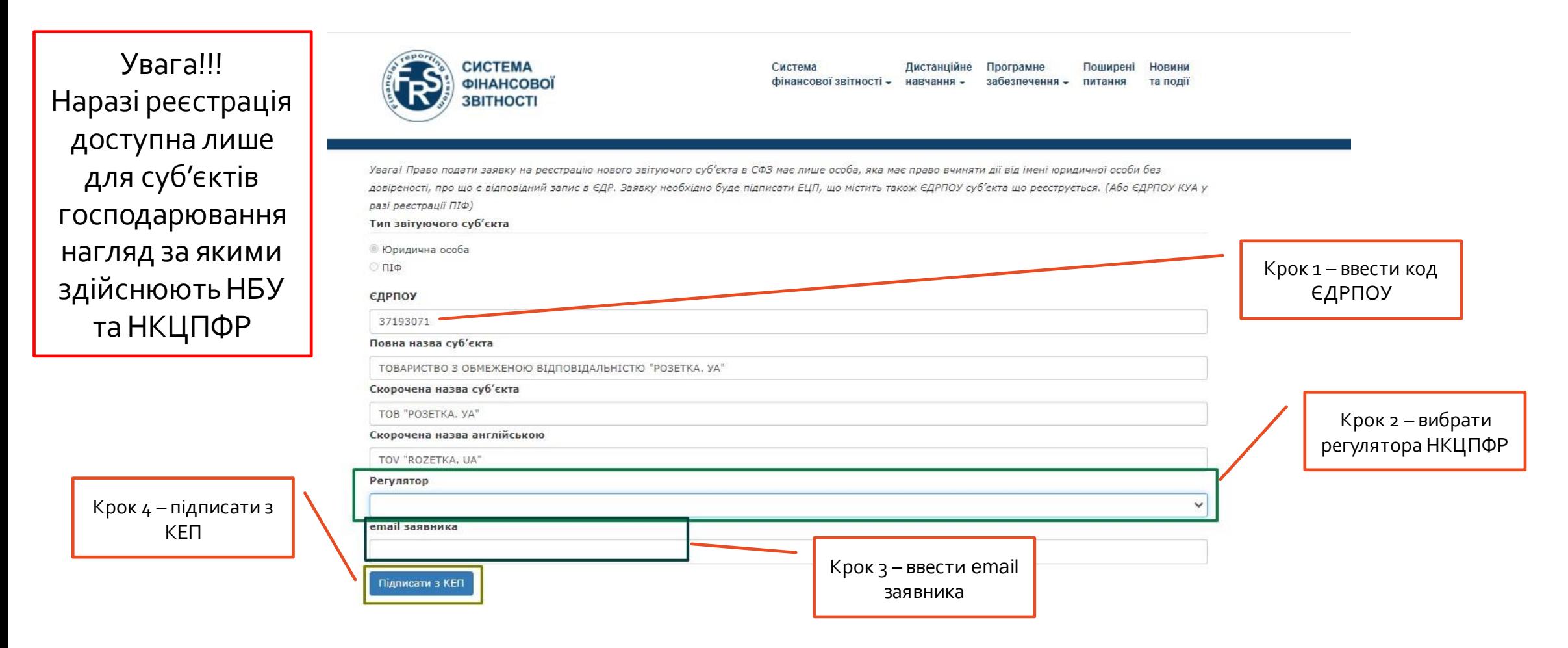

## Автоматичне завантаження даних з ЄДР, реєстру ICI та вибір регулятора<br>Увага! Право подати заявку на реєстрацію нового звітуючого суб'єкта в СФЗ має лише особа, що вказана як керівник компанії в ЄДР. Заявку необхідно буде

підписати ЕЦП, що містить також ЄДРПОУ суб'єкта що реєструється. (Або ЄДРПОУ КУА у разі реєстрації ПІФ)

#### Тип звітуючого суб'єкта

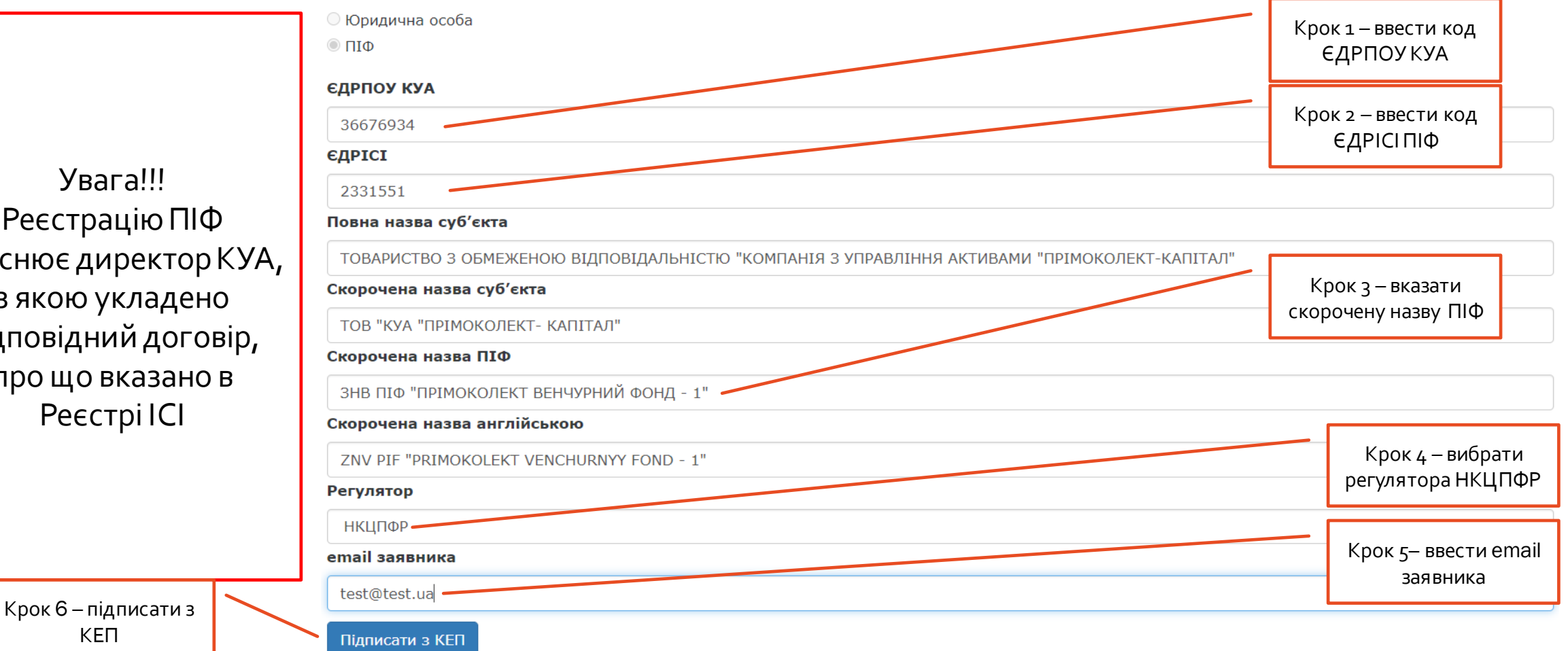

Увага!!! Реєстрацію ПІФ здійснює директор КУА, з якою укладено відповідний договір, про що вказано в Реєстрі ІСІ

### Підписання заявки на реєстрацію кваліфікованим електронним підписом (КЕП)

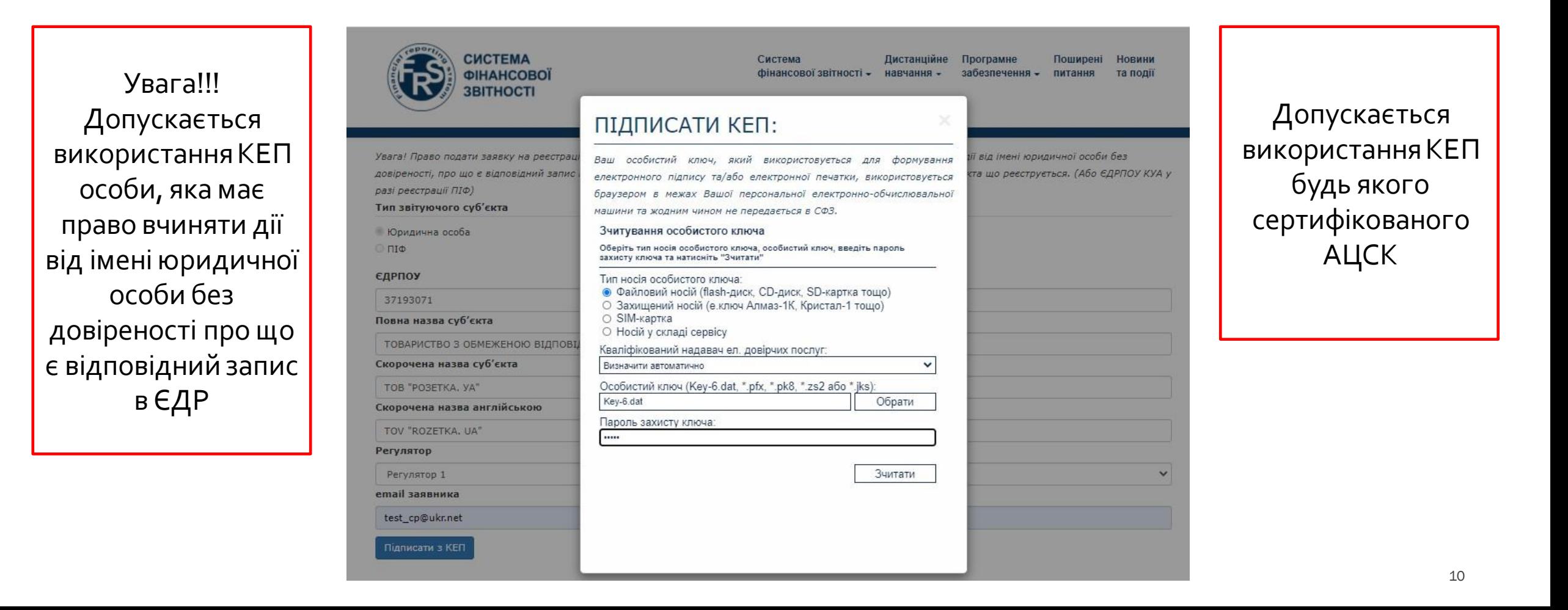

Підтвердження надсилання форми на реєстрацію суб'єкта звітування до відповідного регулятора

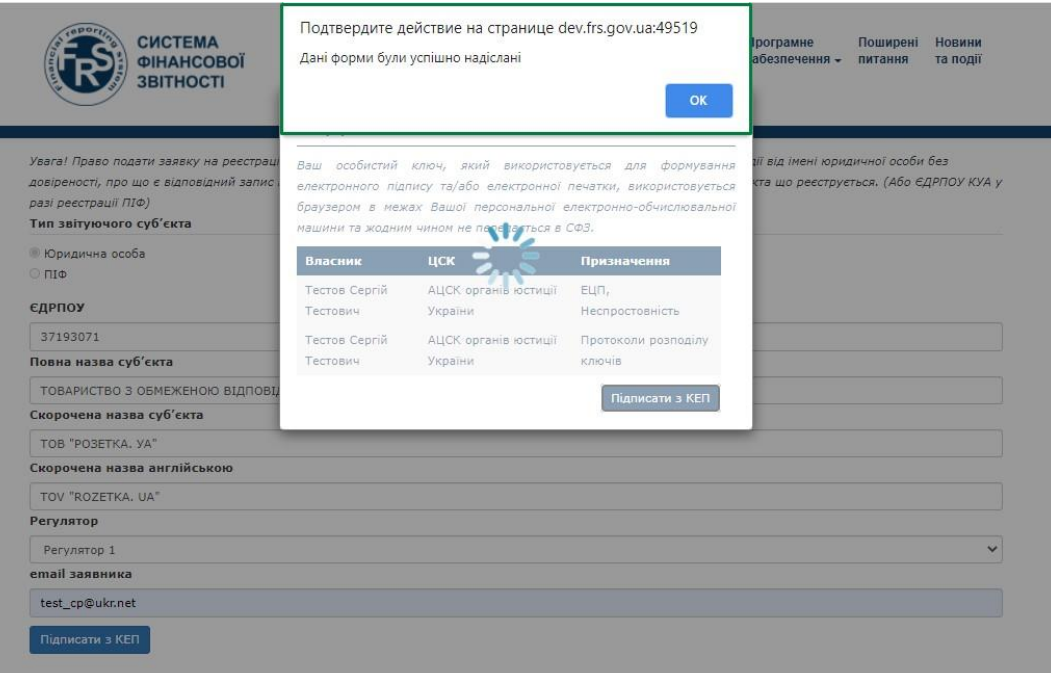

### Лист підтвердження щодо подачі заявки на реєстрацію суб'єкта

#### Шановний заявник!

Ви сформували нову заявку на реєстрацію звітуючого суб'єкта в СФЗ від ТОВАРИСТВО З ОБМЕЖЕНОЮ ВІДПОВІДАЛЬНІСТЮ "РОЗЕТКА. УА".

Дані Вашої заявки:

1. Назва звітуючого суб'єкта в СФЗ: 1.37193071 TOB "PO3ETKA, YA" ii. 37193071 TOV "ROZETKA. UA"

У разі виникнення додаткових запитань щодо реєстрації, Ви можете зв'язатись з Регулятором за email Регулятор 1

# **Реєстрація довіреної особи суб'єкта звітування**

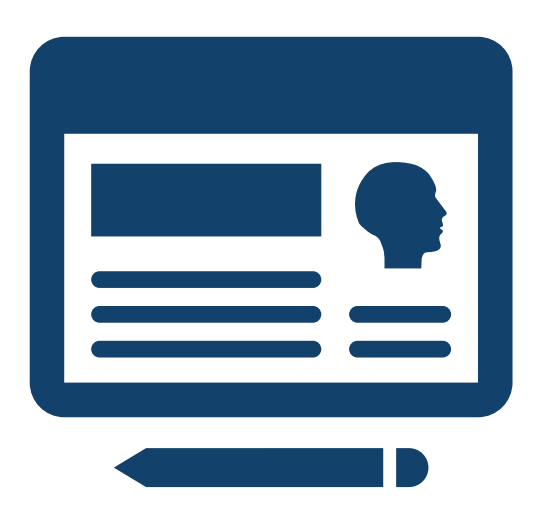

## **РЕЄСТРАЦІЯ ДОВІРЕНОЇ ОСОБИ СУБ'ЄКТАЗВІТУВАННЯ 2/1**

Головна сторінка сайту frs.gov.ua→Реєстрація користувача на порталі СФЗ

### За умовчанням довірена особа це керівник, якщо не вказано іншу особу в реєстраційній формі.

frs.gov.ua

суб'єктів ринку. Перейти на [...]

#### ™ Лис 4,2020

05 листопада об 14.00 відбудеться тренінг для небанківських фінансових установ на тему «Складання фінансової звітності у форматі İXBRL»

05 листопада об 14.00 відбудеться тренінг для небанківських фінансових установ на тему «Складання фінансової звітності у форматі iXBRL» Програма тренінгу: Вступ до XBRL репортингу та Таксономія ЦА МСФЗ XBRL 2019 XBRL репортинг та програмне забезпечення для XBRL репортингу Основні відомості про Таксономію UA MCФЗ XBRL 2019 розширення для підприємств (небанківських фінансових установ) Унікальні українські [...]

#### ™ Лис 2,2020

22 жовтня відбувся тренінг для підприємств на тему «Складання фінансової звітності в форматі iXBRL для підприємств»

22 жовтня 2020 року за підтримки проекту USAID/FST відбувся тренінг для підприємств на тему «Складання фінансової звітності в форматі iXBRL для підприємств». На тренінгу були висвітлені питання, присвячені огляду програмного забезпечення для складання та валідації фінансової звітності, особливостям таксономії 2019 року, заповненню форм фінансової звітності тощо. Презентація тренінгу розміщена у розділі «Програмне забезпечення для складання Г.

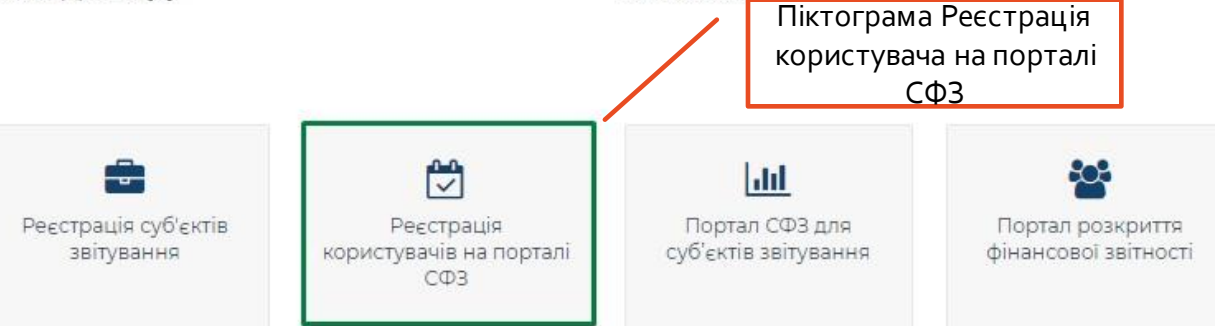

Довірена особа – представник суб'єкта, який здійснить подальшу реєстрацію користувачів суб'єкта в Центрі збору.

## **РЕЄСТРАЦІЯ ДОВІРЕНОЇ ОСОБИ СУБ'ЄКТАЗВІТУВАННЯ 2/2**

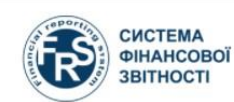

Система Дистанційне Програмне Поширені **Новини** фінансової звітності - навчання забезпечення та події питання

### АВТОРИЗАЦІЯ З КЕП:

Ваш особистий ключ, який використовуеться для авторизації, формування електронного підпису та/або електронної печатки, використовується браузером в межах Вашої персональної електронно-обчислювальної машини та жодним чином не передається в СФЗ.

#### Зчитування особистого ключа

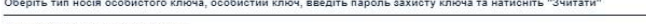

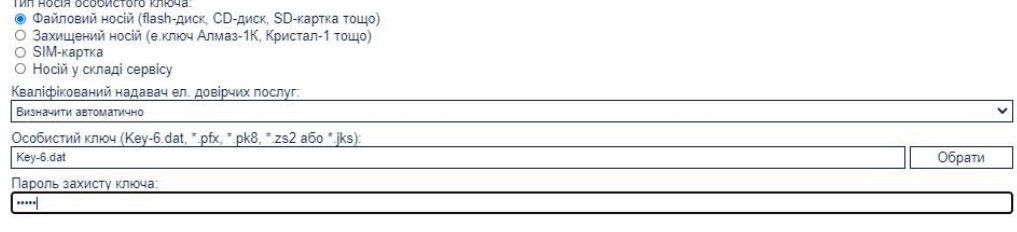

### Авторизація суб'єкта звітування за КЕП Ідентифікація приналежності користувача до суб'єкта звітування

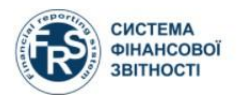

г

Система Дистанційне Програмне Поширені Новини фінансової звітності - навчання - забезпечення - питання - та полії

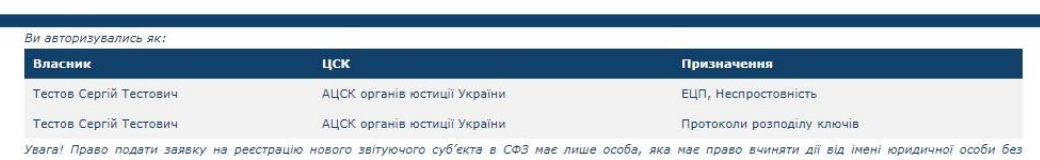

довіреності, про що є відповідний запис в ЄДР. Заявку необхідно буде підписати ЕЦП, що містить також ЄДРПОУ суб'єкта що реєструється. (Або ЄДРПОУ КУА у разі реєстрації ПІФ)

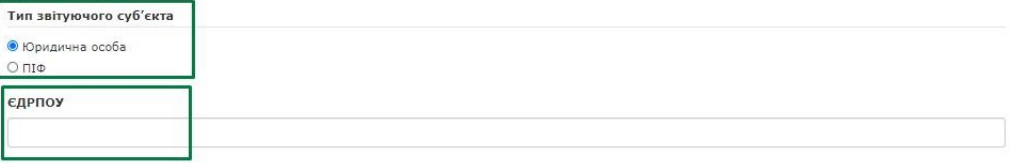

Зчитати

### Введення даних про довірену особу

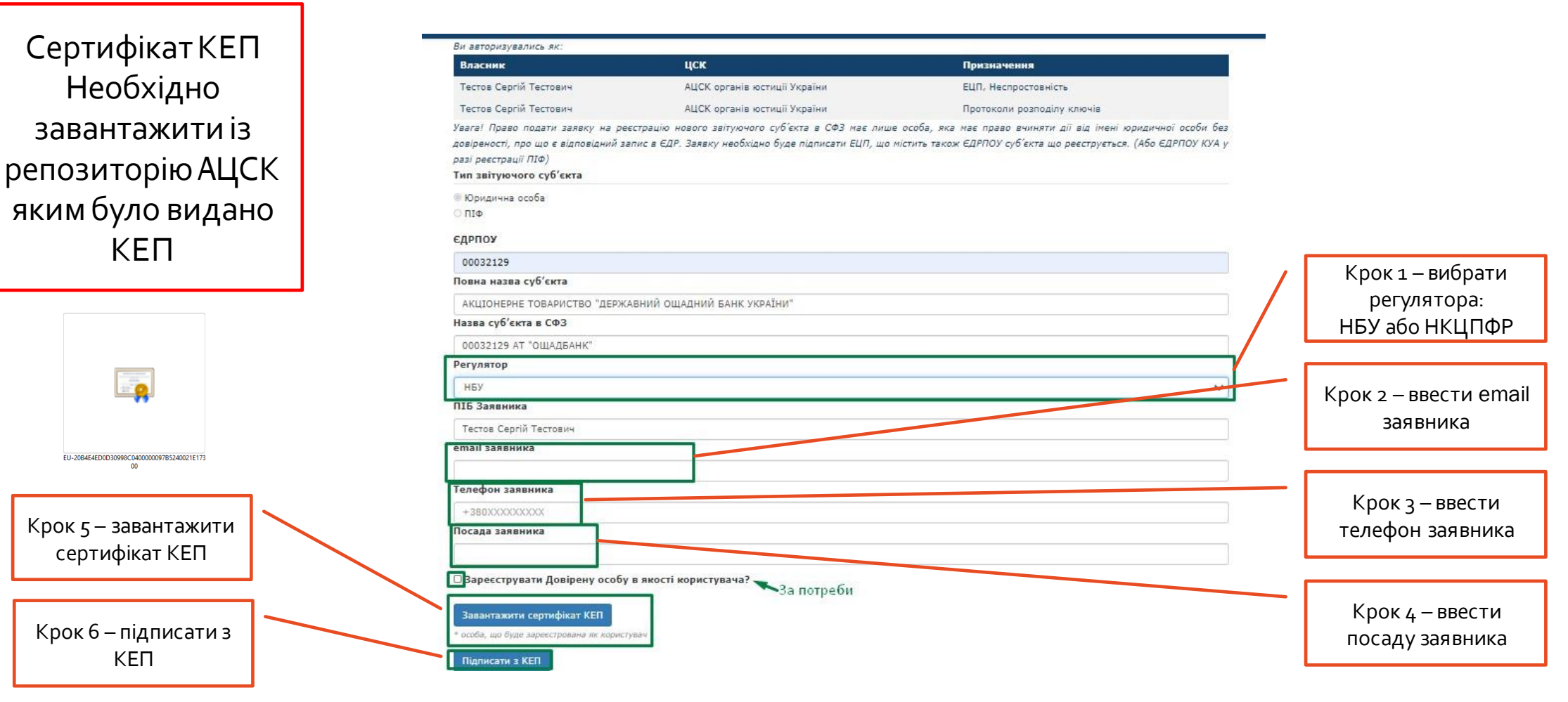

## Вірний сертифікат КЕП Невірний сертифікат КЕП Невірний сертифікат КЕП

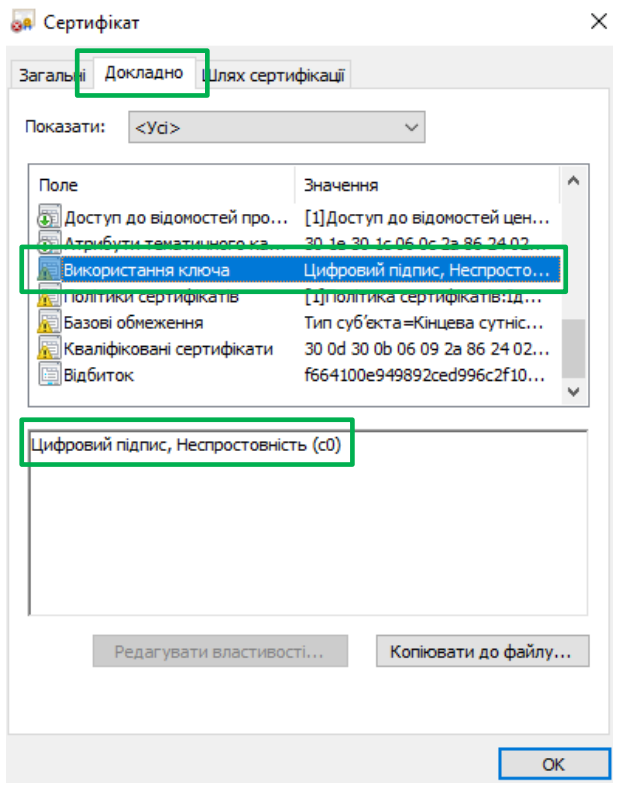

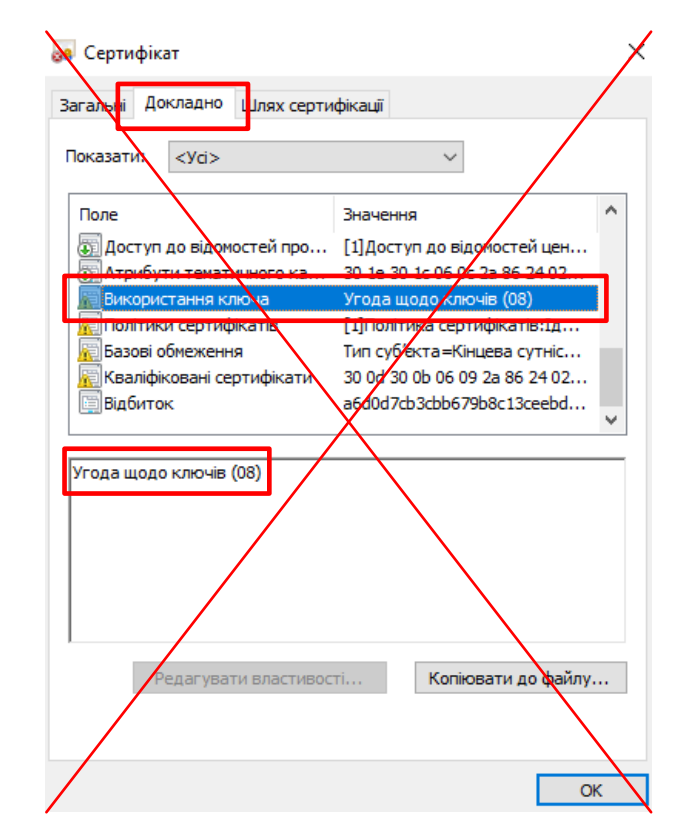

Крок 1 необхідно повторити всі кроки вказані в Розділі 2/3

Реєстрація довіреної особи в якості користувача

Довірена особа це як правило IT спеціаліст суб'єкта звітування, або особа відповідальна за подання звітності, наприклад бухгалтер.

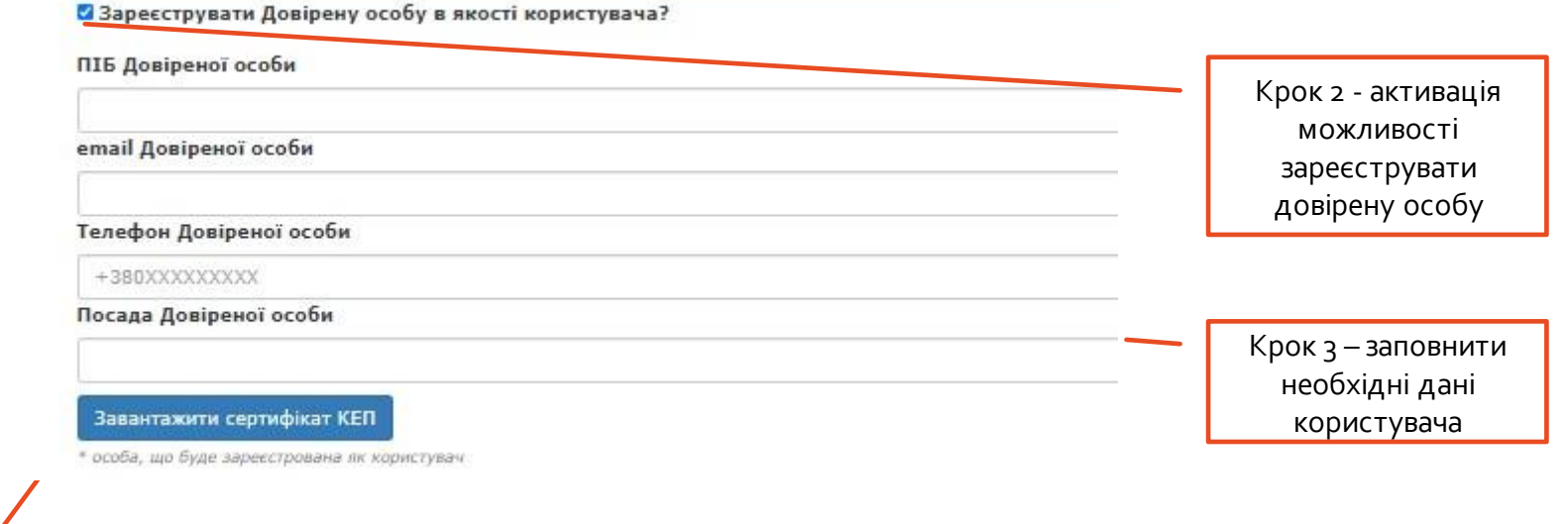

EU-20B4E4ED0D30998C0400000097B5240021E173 Крок 4 – завантажити сертифікат КЕП довіреної особи

### Підтвердження надсилання форми на реєстрацію довіреного користувача

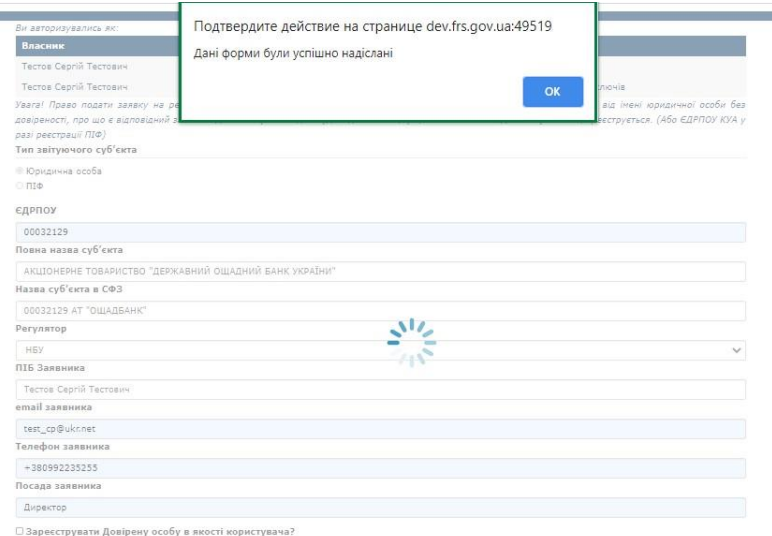

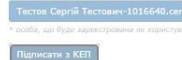

÷

### Лист підтвердження щодо подачі заявки на реєстрацію довіреного користувача

#### Шановний заявник!

Ви сформували нову заявку на реєстрацію уповноваженого користувача звітуючого суб'єкта в СФЗ від АКЦІОНЕРНЕ ТОВАРИСТВО "ДЕРЖАВНИЙ ОШАДНИЙ БАНК УКРАЇНИ".

Дані Вашої заявки:

Дані довіреної особи (Заступник директора), що підлягають реєстрації як користувача СФЗ:

- 1. Тестов Сергій Тестович
- 2. test\_cp@ukr.net
- $3. +380380992234$

При обробці Вашої заявки, користувачеві будут призначені ролі:

- а. Ввід даних на порталі СФЗ
- b. Керування зовнішніми користувачами на порталі СФЗ
- с. Надсилання на порталі СФЗ

Після виконання Регулятором реєстраційних дій користувач отримає сповіщення на email.

У разі виникнення додаткових запитань щодо реєстрації, Ви можете зв'язатись з Регулятором за email HБУ

 $\overline{\phantom{a}}$ 

Цей лист було сформовано автоматично, будь ласка не відповідайте на нього.

Технічна підтримка СФЗ: support@frs.gov.ua

Лист підтвердження реєстрації користувача та приналежності до суб'єкта лист підтвердження прикріплення сертифікату КЕП приналежності до суб'єкта лист підтвердження прикріплення сертифікату КЕП

Dear Irop Вікторович Андрусик,

You have been assigned access to the entity TEST BANK REGISTRATION. To access this entity, please log in to the Financial Reporting System Portal website.

This is a system generated email, so please do not reply to it.

Yours Sincerely,

Financial Reporting System Portal Administrator

Dear Irop Вікторович Андрусик,

Some certificate(s) attached to your user profile have been updated. To view the changes, please log in to the Financial Reporting System Portal website.

This is a system generated email, so please do not reply to it.

Yours Sincerely,

Financial Reporting System Portal Administrator

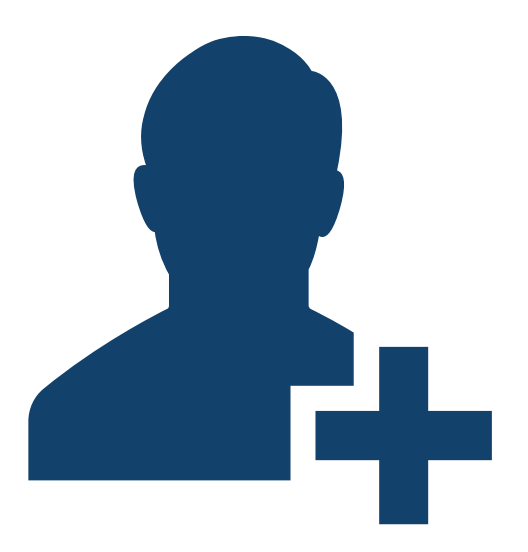

**Створення облікових записів користувачів суб'єкта звітування**

## **СТВОРЕННЯ ОБЛІКОВИХ ЗАПИСІВ КОРИСТУВАЧІВСУБ'ЄКТА ЗВІТУВАННЯ** 3/1

### Головна сторінка сайту frs.gov.ua→Портал СФЗ для суб'єктів звітування

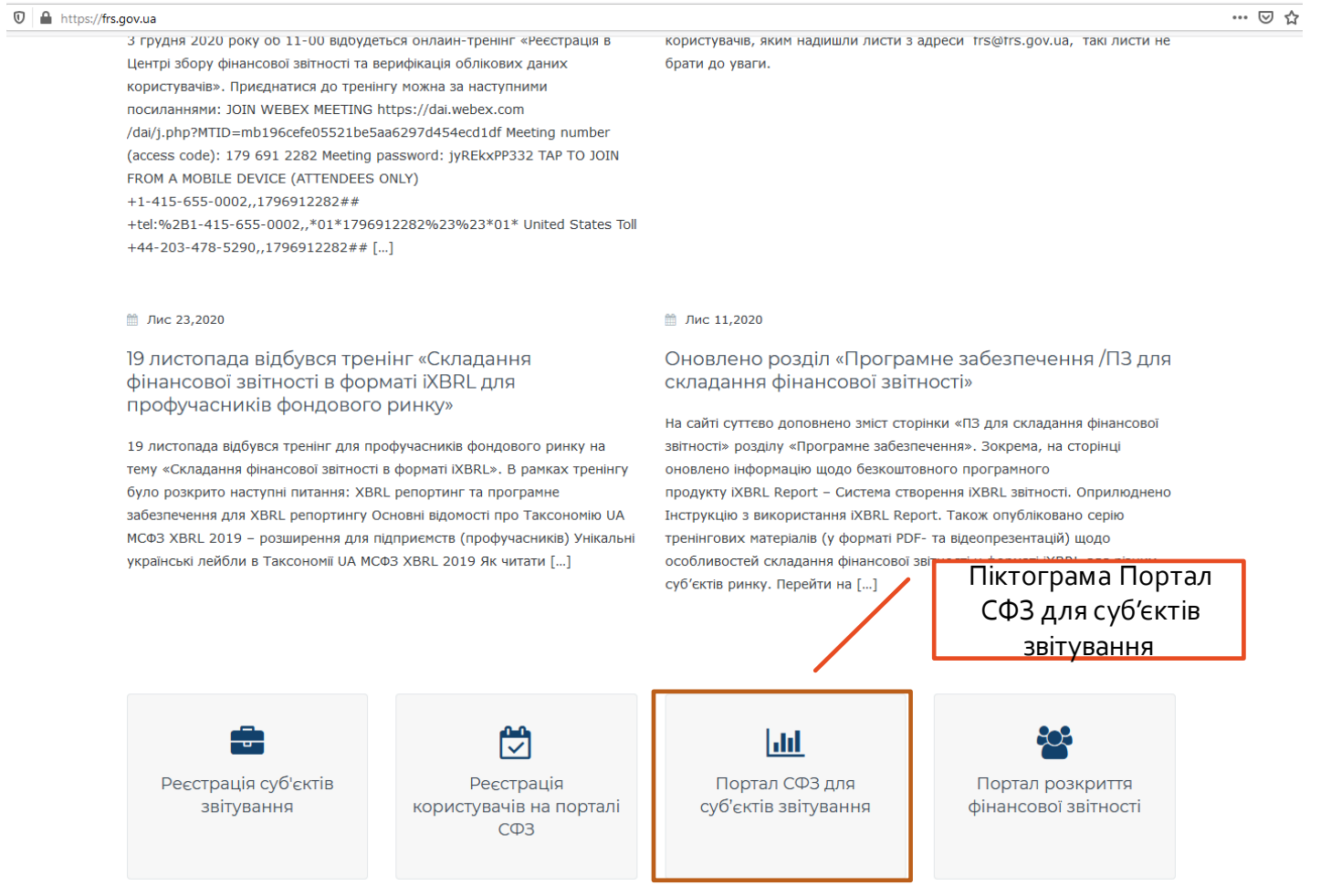

## **СТВОРЕННЯ ОБЛІКОВИХ ЗАПИСІВ КОРИСТУВАЧІВСУБ'ЄКТА ЗВІТУВАННЯ** 3/2

### Автоматичне відновлення пароля користувача Запит на відновлення пароля користувача

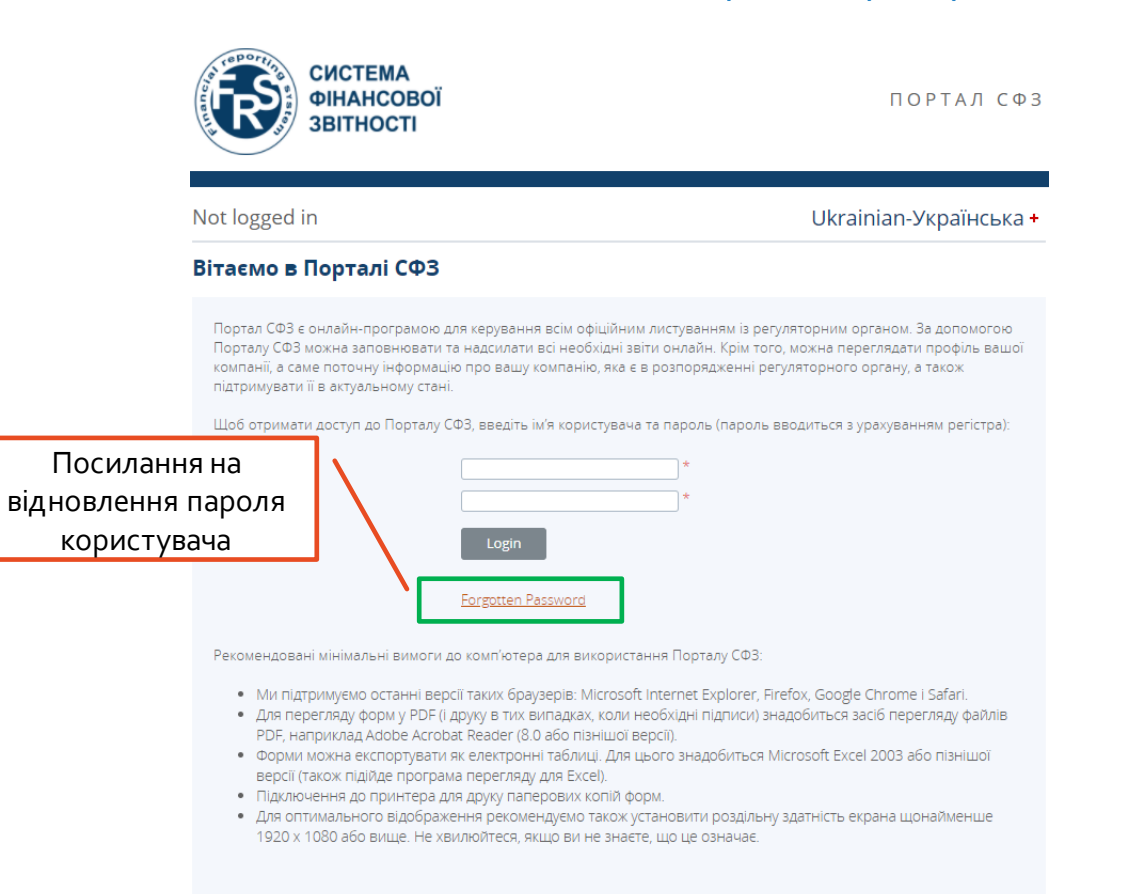

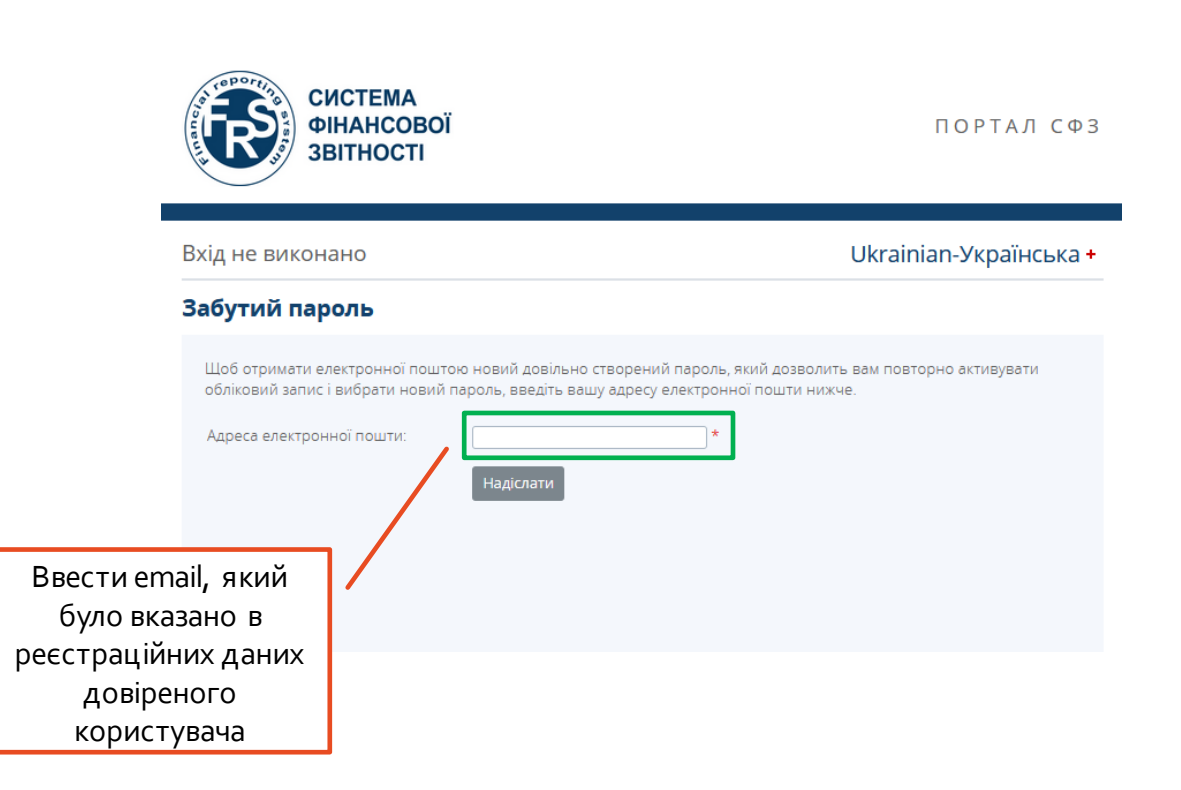

## **СТВОРЕННЯ ОБЛІКОВИХ ЗАПИСІВ КОРИСТУВАЧІВСУБ'ЄКТА ЗВІТУВАННЯ** 3/3

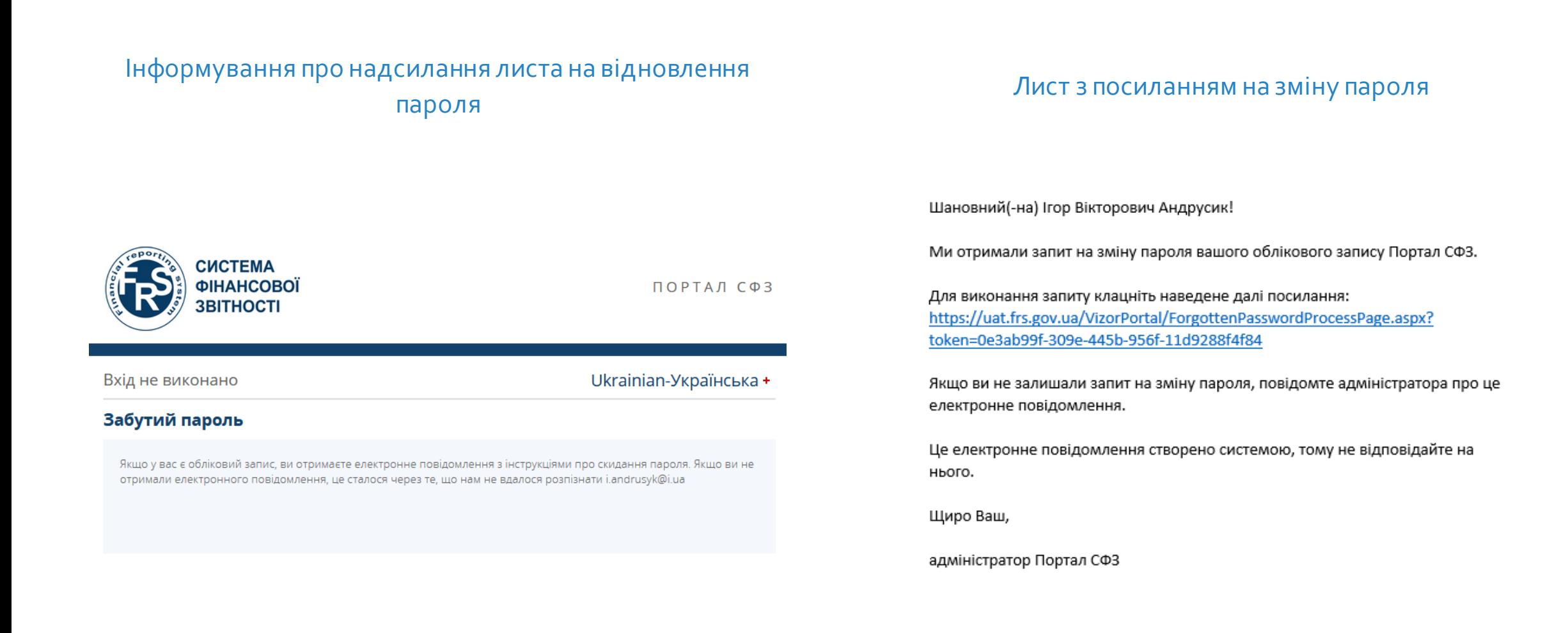

## **СТВОРЕННЯ ОБЛІКОВИХ ЗАПИСІВ КОРИСТУВАЧІВ СУБ'ЄКТА ЗВІТУВАННЯ** 3/**4**

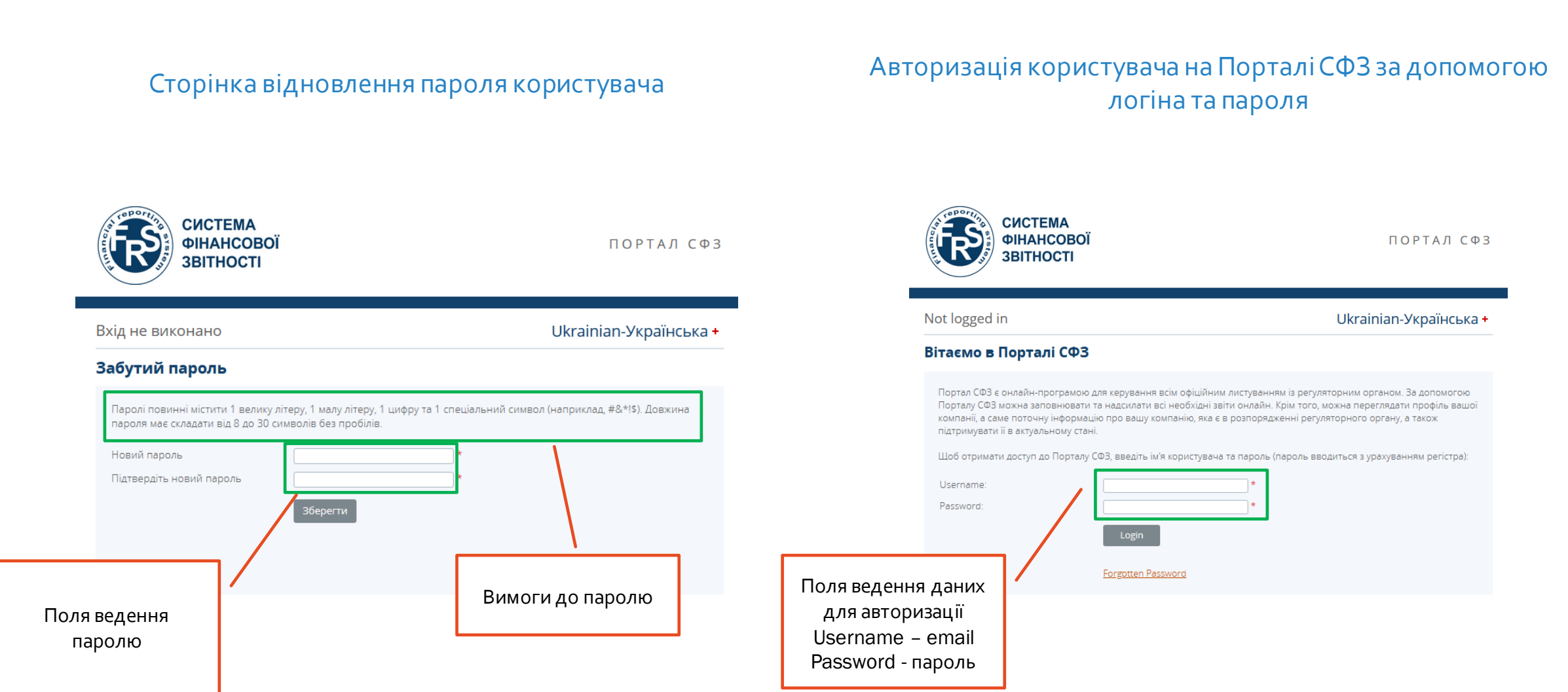

**СТВОРЕННЯ ОБЛІКОВИХ ЗАПИСІВ КОРИСТУВАЧІВ СУБ'ЄКТА ЗВІТУВАННЯ** 3/**5**

**ID GOV UA** 

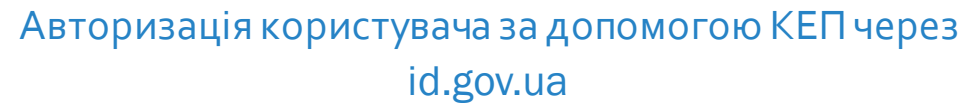

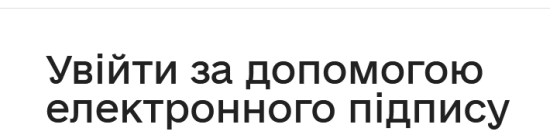

### Зчитайте ключ

← Повернутись на сайт

Файловий Токен Хмарний Mobile ID ID-картка КНЕДП - ІДД ДПС Файл ключа: Key-6.dat Завантажити інший файл Ø Пароль

Продовжити

### Підтвердження авторизації користувача за допомогою КЕП

← Повернутись на сайт

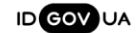

## Увійти за допомогою<br>електронного підпису Перевірте дані

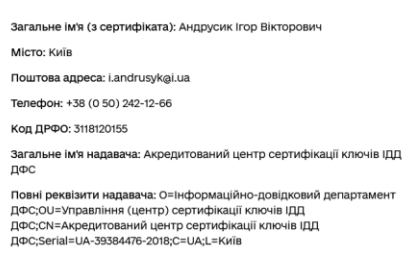

⊠ Даю згоду на передачу та обробку персональних дани»

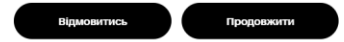

## Створення облікових записів користувачів суб'єкта звітування 3/6

### Стартова сторінка кабінету користувача

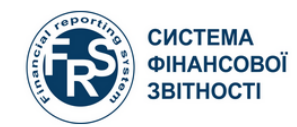

ПОРТАЛ СФЗ

#### Ігор Вікторович Андрусик, TEST BANK REGISTRATION

Ukrainian-Українська + 2 ?  $\ominus$ 

#### Вітаємо в Порталі СФЗ

Ви успішно ввійшли в систему. Тепер ви можете використовувати Портал СФЗ для заповнення та надсилання всіх необхідних звітів онлайн.

Регулярно перевіряйте актуальність профілю компанії: для цього натисніть Профіль компанії в меню. Якщо певні дані у вашому профілі застаріли, зверніться до свого регуляторного органу.

Щоб знайти чернетки звітів, що готові для заповнення, натисніть пункт меню Чернетки звітів.

Після заповнення звіту, скористайтеся функцією Надсилання, щоб надіслати їх.

#### За допомогою Порталу СФЗ також можна:

- друкувати надіслані звіти у тих випадках, коли потрібні підписані паперові копії;
- переглядати та друкувати попередні надсилання;
- частково заповнювати звіти та повертатися до них пізніше;
- робити запити на повторне надсилання звіту у тому разі, якщо вам стало відомо про помилки.

Для отримання подальшої інформації про використання Порталу СФЗ перейдіть за посиланням Довідкова інформація в Меню.

### Меню створення користувача

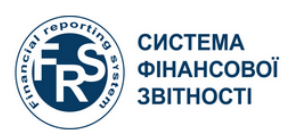

ПОРТАЛ СФЗ

#### Ігор Вікторович Андрусик, TEST BANK REGISTRATION

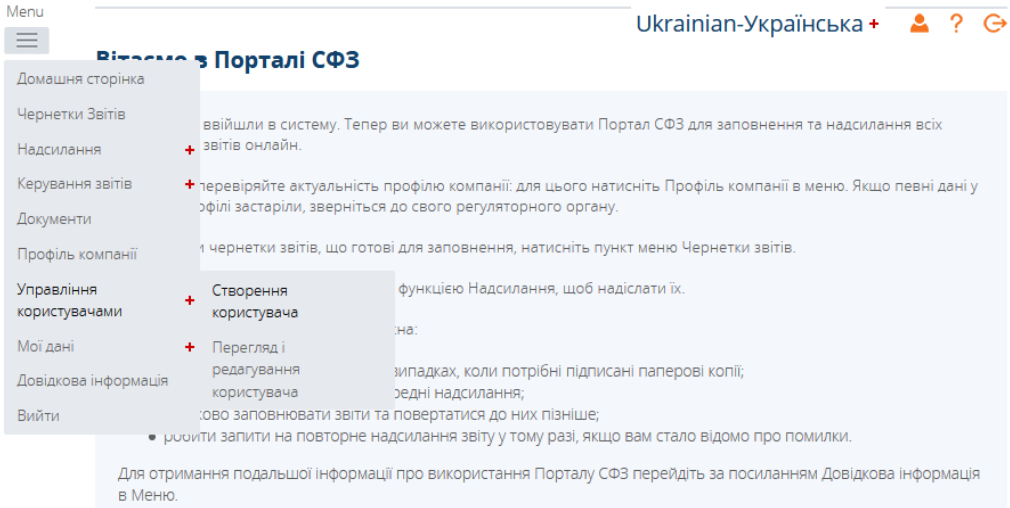

## **СТВОРЕННЯ ОБЛІКОВИХ ЗАПИСІВ КОРИСТУВАЧІВ СУБ'ЄКТА ЗВІТУВАННЯ** 3/**7**

**Опис ролей**

- **1. Аудитор на порталі СФЗ**  аудитор
- **2. Керування зовнішніми користувачами**– особа, що має праву здійснювати адміністрування облікових записів користувачів суб'єкта звітування (приклад – ІТ спеціаліст)
- **3. Ввід даних на порталі** особа, що має право заповнювати звіти та надсилати на перевірку (приклад – бухгалтер/помічник бухгалтера/фінансист, тощо)
- **4. Надсилання на порталі СФЗ**  особа, що має право надсилати створені звіту регулятору (приклад – керівник, особа уповноважена на такі дії)
- **5. Заповнення корпоративного профіля** – особа, що має право здійснювати заповнення корпоративного профіля суб'єкта звітування

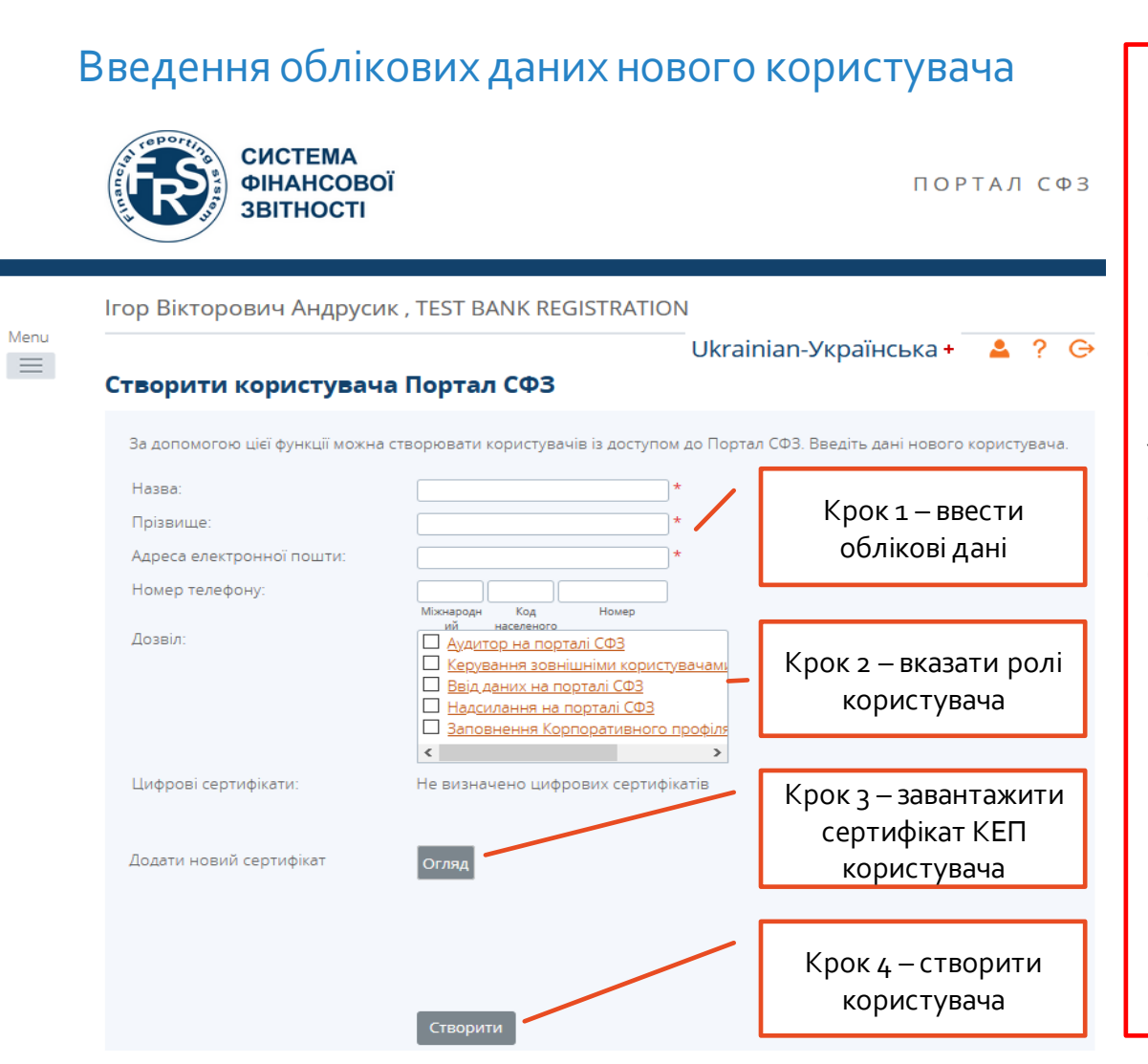

### **Увага!!!**

В цілях безпеки ролі повинні бути розподілені між різними користувачами суб'єкта звітування.

У випадку, коли одна особа суб'єкта обіймає посаду по сумісництву, дозволяється привласнювати додаткові ролі такій особі.

**Аналогічні дії зазначені в розділі 3/6 та 3/7 необхідно здійснити для реєстрації кожного наступного користувача.**

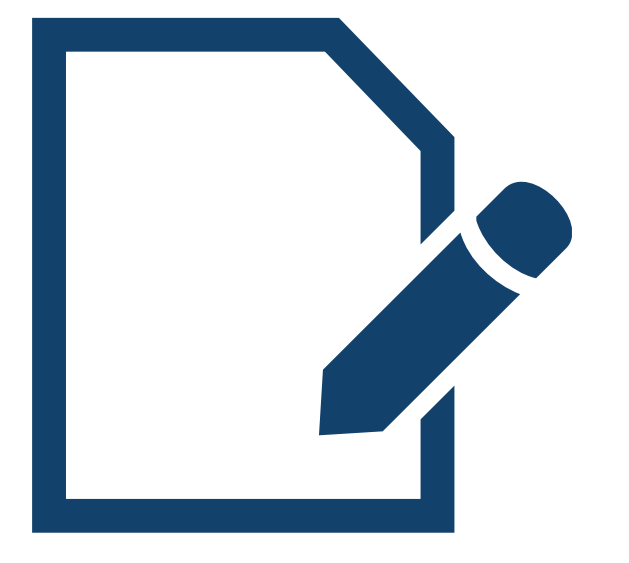

**Редагування облікових записів користувачів суб'єкта звітування**

## **РЕДАГУВАННЯ ОБЛІКОВИХ ЗАПИСІВ КОРИСТУВАЧІВ СУБ'ЄКТАЗВІТУВАННЯ 4**/**1**

### Перегляд та редагування облікових даних користувача Миловових Облікові дані користувача

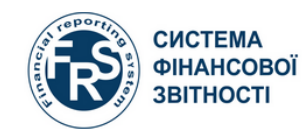

ПОРТАЛ СФЗ

Ігор Вікторович Андрусик, TEST BANK REGISTRATION (Змінити)

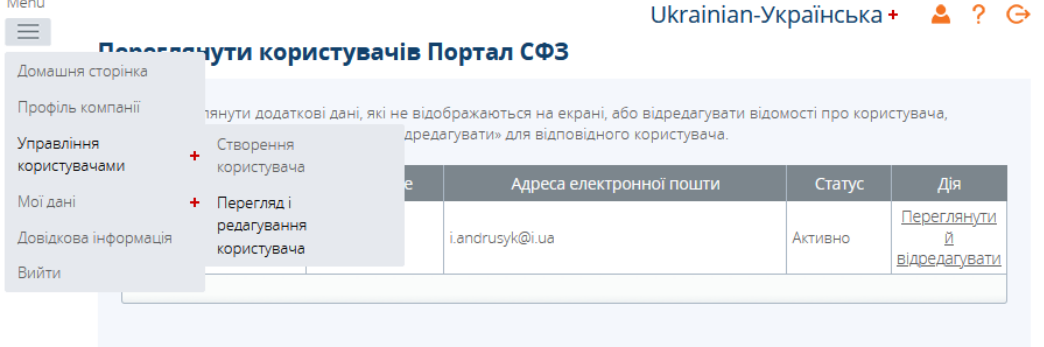

#### **CUCTEMA** ФІНАНСОВОЇ ПОРТАЛ СФЗ **3BITHOCTI** Ігор Вікторович Андрусик, TEST BANK REGISTRATION (Змінити) Ukrainian-Українська + 2 ? Э Переглянути користувача Портал СФЗ Назва: Ігор Вікторович Прізвище: Андрусик i.andrusyk@i.ua Адреса електронної пошти: Номер телефону 380 50 2421 266 Активно Статус активації Дозвіл: Аудитор на порталі СФЗ <u>Керування зовнішніми користувачам</u> Ввід даних на порталі СФЗ Вадилання на порталі СФЗ Заповнення Корпоративного профіля  $\rightarrow$ Цифрові сертифікати: Ким виданий Андрусик Ігор | Акредитований центр 10.04.2019 до сертифікації ключів ІДД ДФС 10.04.2021 Вікторович Кнопка виклику меню редагування даних користувача

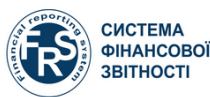

29

## **РЕДАГУВАННЯ ОБЛІКОВИХ ЗАПИСІВ КОРИСТУВАЧІВ СУБ'ЄКТАЗВІТУВАННЯ 4**/**2**

### Редагування облікових даних користувача

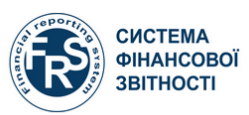

ПОРТАЛ СФЗ

#### Ігор Вікторович Андрусик, TEST BANK REGISTRATION (Змінити)

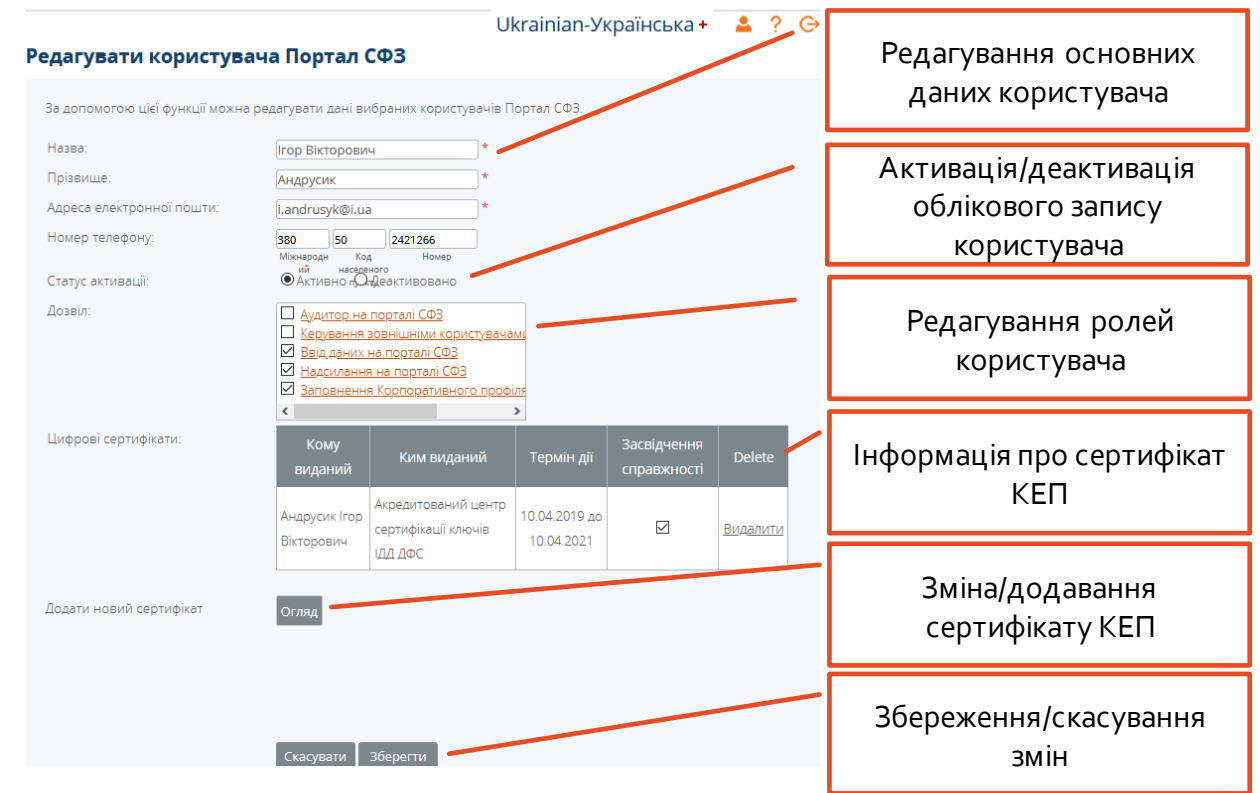

### **Увага!!!**

**Допускається створення не більше двох облікових записів користувачів для однієї ролі**

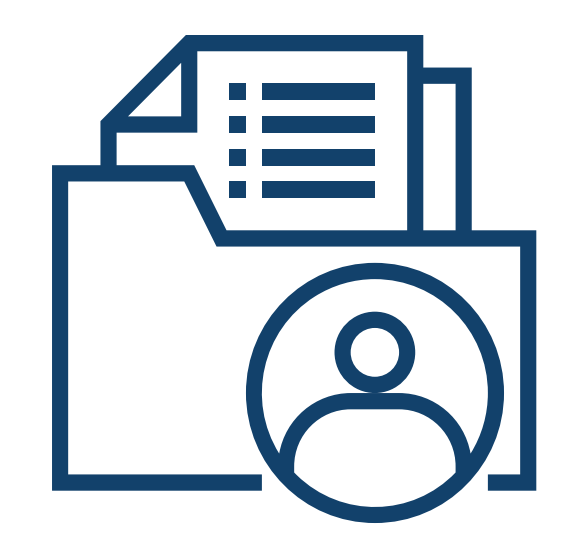

**Заповнення та звітування Корпоративного профілю суб'єкта звітування** 

### Інформаційний лист щодо необхідності створення та звітування звіту Корпоративний профіль

Шановна Ігор Вікторович Андрусик!інформуємо Вас, що для вашої компанії було створено звіт з наступними реквізитами: Назва звіту: Корпоративний профільПосилання звіту: (00001)За період, що закінчується: 31.12.2020 Кінцевий термін: 31.12.2020Увійдіть до Порталу СФЗ за посиланням https://uat.frs.gov.ua/VizorPortal/. Це електронне повідомлення створено автоматично - не відповідайте на нього. З повагою, Адміністратор порталу СФЗ

### Повідомлення на головній сторінці кабінету користувача про необхідність звітування звіту

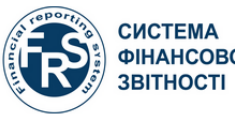

ПОРТАЛ СФЗ

Iгор Вікторович Андрусик, TEST BANK REGISTRATION

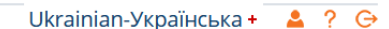

#### Вітаємо в Порталі СФЗ

Ви успішно ввійшли в систему. Тепер ви можете використовувати Портал СФЗ для заповнення та надсилання всіх необхідних звітів онлайн

Регулярно перевіряйте актуальність профілю компанії: для цього натисніть Профіль компанії в меню. Якщо певні дані у вашому профілі застаріли, зверніться до свого регуляторного органу.

Щоб знайти чернетки звітів, що готові для заповнення, натисніть пункт меню Чернетки звітів.

Після заповнення звіту, скористайтеся функцією Надсилання, щоб надіслати їх.

За допомогою Порталу СФЗ також можна:

- друкувати надіслані звіти у тих випадках, коли потрібні підписані паперові копії;
- переглядати та друкувати попередні надсилання;
- частково заповнювати звіти та повертатися до них пізніше;
- робити запити на повторне надсилання звіту у тому разі, якщо вам стало відомо про помилки.

Для отримання подальшої інформації про використання Порталу СФЗ перейдіть за посиланням Довідкова інформація в Меню.

#### Сповіщення

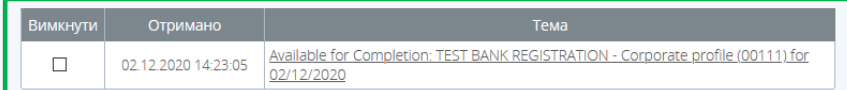

### Сторінка перегляду звітів, що необхідно підготувати та подати

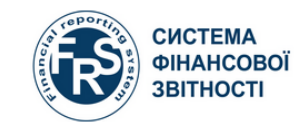

ПОРТАЛ СФЗ

Ігор Вікторович Андрусик, TEST BANK REGISTRATION

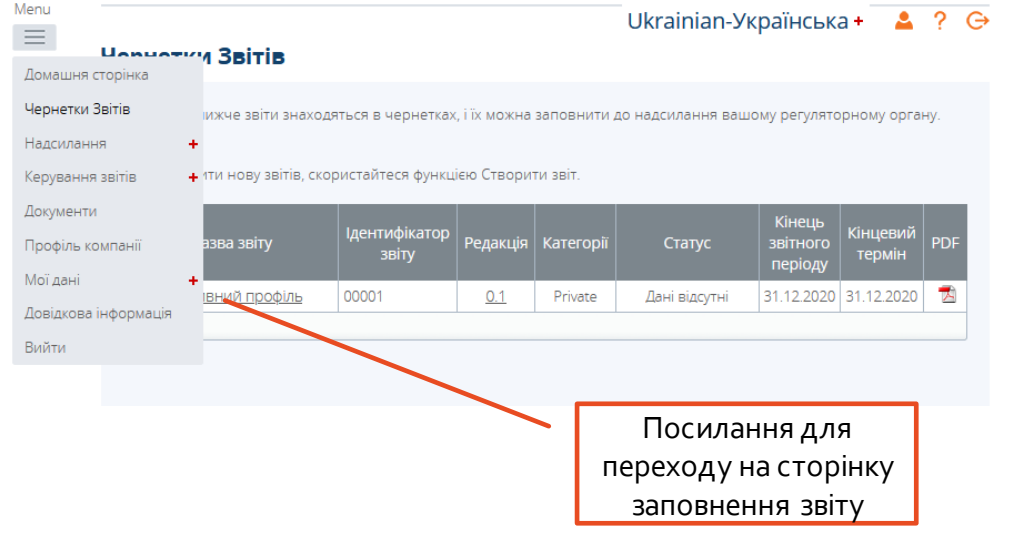

### Сторінка з інформаціє про статус звіту

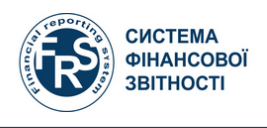

ПОРТАЛ СФЗ

Ігор Вікторович Андрусик, TEST BANK REGISTRATION

#### Ukrainian-Українська +  $\bullet$  ?  $\ominus$

#### Чернетки Звітів

Виберіть розділ для заповнення. Можна частково заповнити розділ і зберегти його в чернетках, щоб заповнити остаточно пізніше. Розділи можна також переглянути у форматі РDF. Після заповнення та перевірки всіх розділів звіт можна надіслати за допомогою функції Надіслати звіт в меню Надсилання.

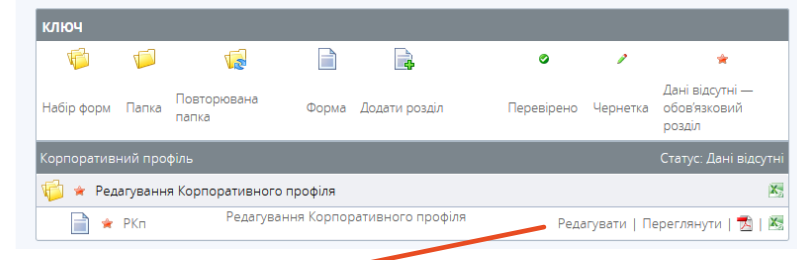

Посилання для редагування звіту

### Заповнення Корпоративного профілю звітування Корпоративного профілю

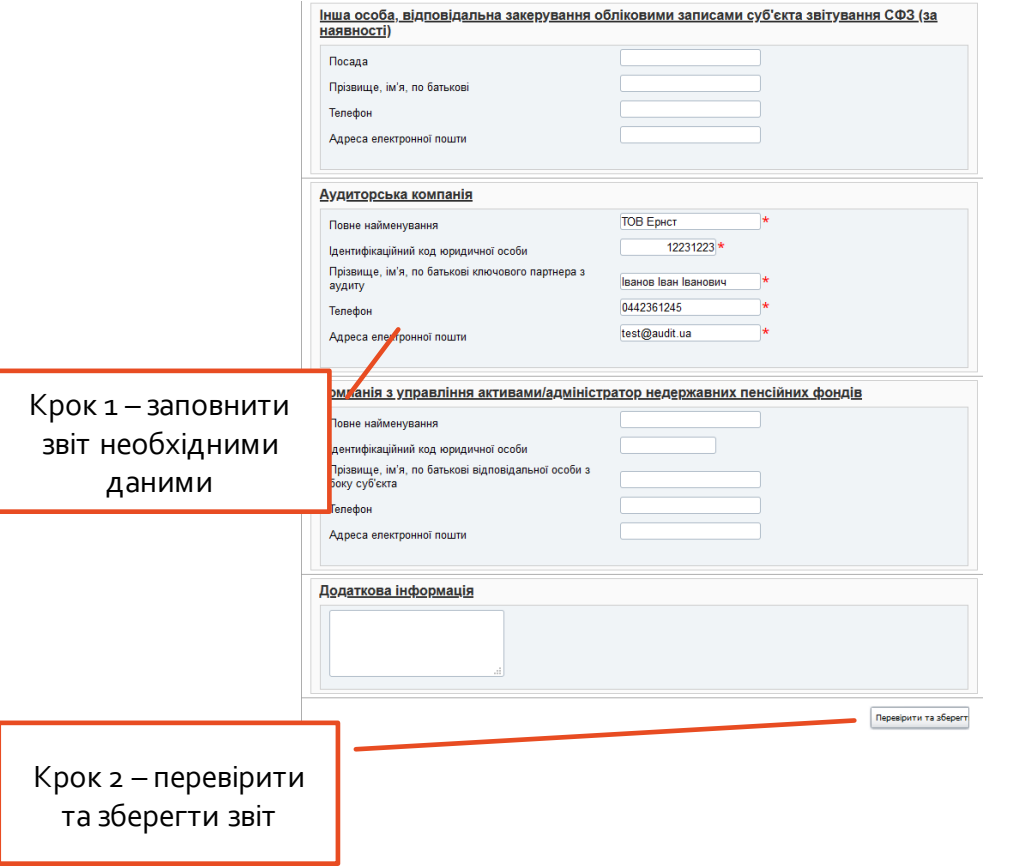

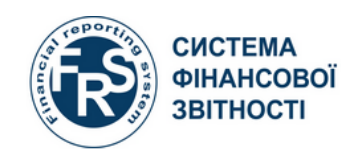

ПОРТАЛ СФЗ

### Ігор Вікторович Андрусик, TEST BANK REGISTRATION

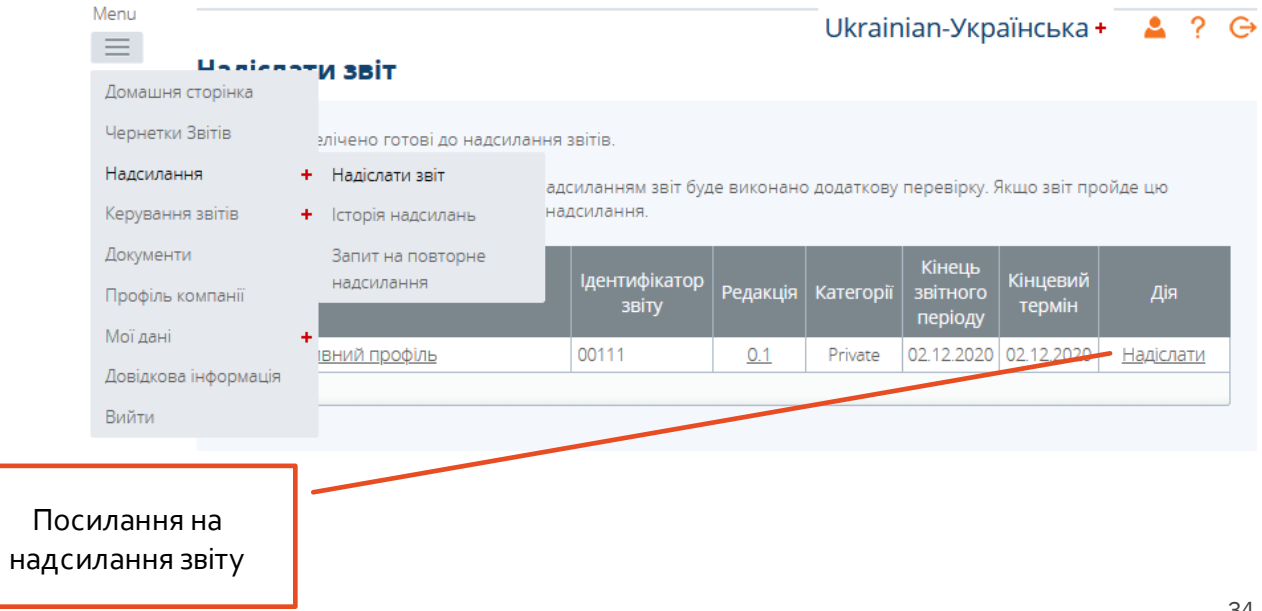

### Підтвердження надсилання звіту

Інформування надсилання про надсилання звіту

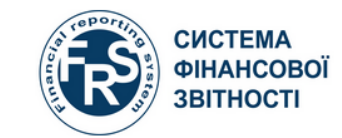

ПОРТАЛ СФЗ

Ігор Вікторович Андрусик, TEST BANK REGISTRATION

Ukrainian-Українська+

### Надіслати звіт

Вашу звіт перевірено та Тепер ви можете надсилати. Щоб підтвердити надсилання цієї звіт, клацніть кнопку Надіслати».

Після надсилання редагувати звіт уже не можна, але його все одно можна переглянути в історії надсилань. У тому разі, якщо згодом буде виявлено помилку, можна подати заявку на повторне надсилання звіт за допомогою функції Запит на повторне надсилання.

Зверніть увагу, що остаточне надсилання може зайняти до 2 хвилин, залежно від складності звітів.

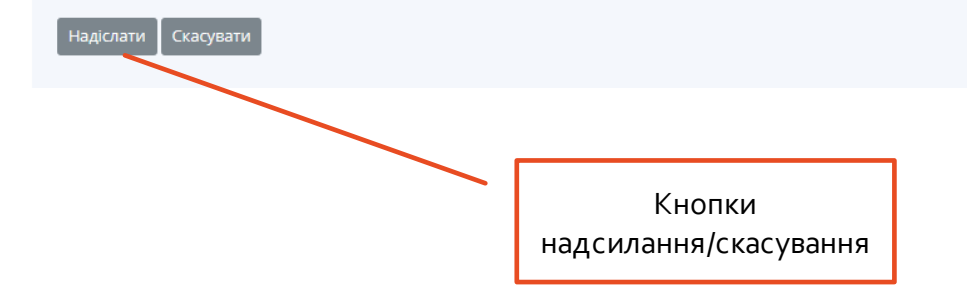

Ігор Вікторович Андрусик, TEST BANK REGISTRATION

СИСТЕМА

**3BITHOCT** 

*<u>OIHAHCOBOÏ</u>* 

Ukrainian-Українська +  $27G$ 

ПОРТАЛ СФЗ

### Надіслати звіт

Ваше надсилання прийнято та тепер очікує затвердження вашому регуляторному органу. Коли звіт буде затверджено, вас сповістять електронною поштою.

Зверніть увагу: вам також можуть повернути звіт для виправлення, якщо вашому регуляторному органу знайде якісь помилки. У цьому разі вас також сповістять електронною поштою та звіт буде знову доступна в ділянці Чернетки звітів.

Тепер ви можете переглянути звіт в ділянці Історія надсилань». У цій ділянці можна також завантажити звіт як документ **РО**Е для друку.

Якщо потрібно виправити помилки в надісланих даних, можна зробити запит на повторне надсилання звіт за допомогою функції Запит на повторне надсилання» в меню Надсилання»

### Перевірка надсилання звіту та статус Прийняття звіту Регулятором

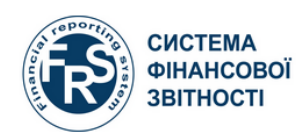

ПОРТАЛ СФЗ

Ігор Вікторович Андрусик, TEST BANK REGISTRATION

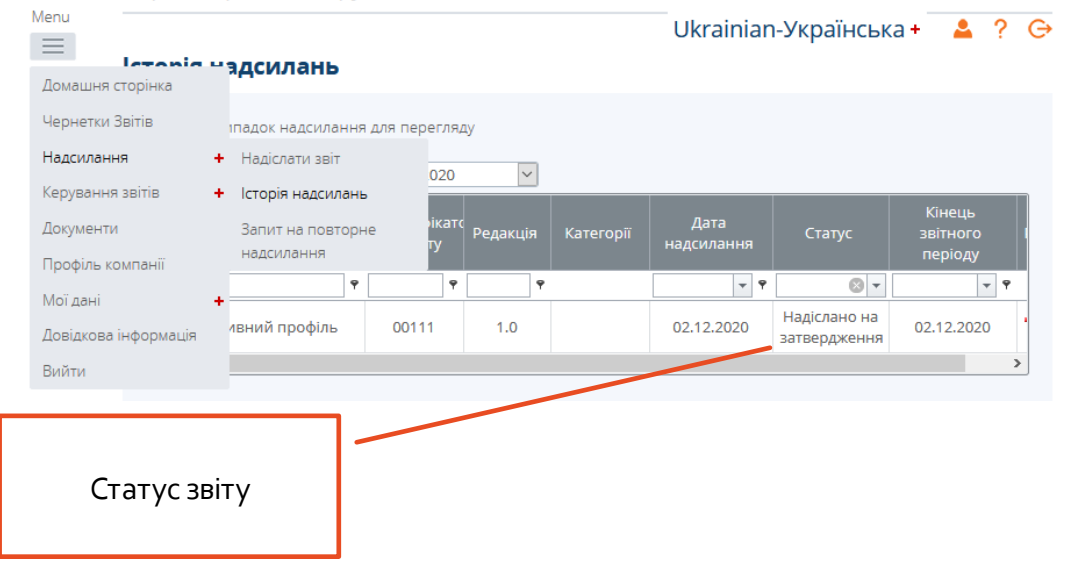

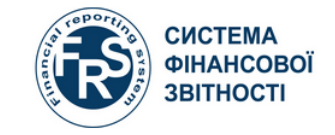

Історія надсилань

ПОРТАЛ СФЗ

#### Ігор Вікторович Андрусик, TEST BANK REGISTRATION

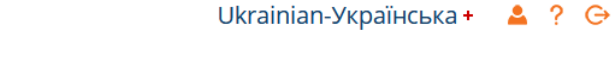

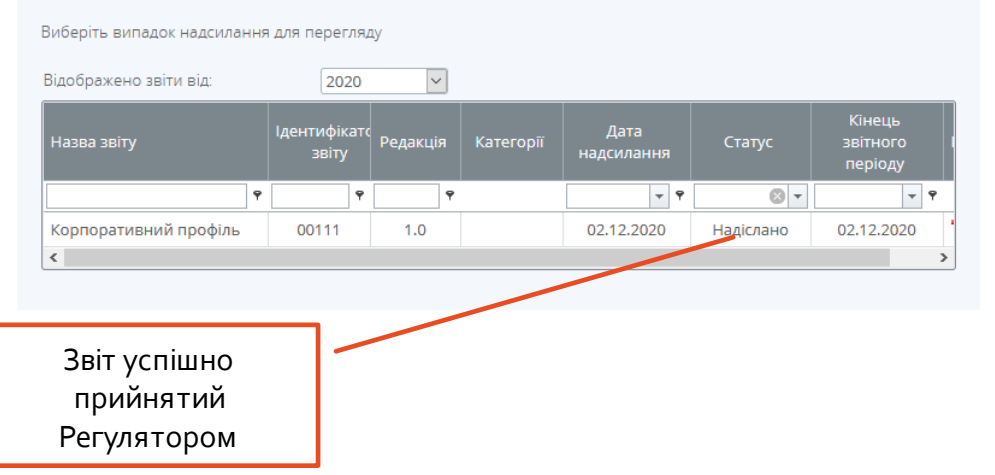

### Відповідні зміни внесено до Корпоративного профілю суб'єкта

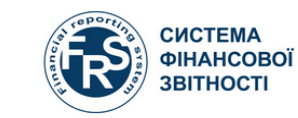

M<sub>1</sub>

ПОРТАЛ СФЗ

Ігор Вікторович Андрусик, TEST BANK REGISTRATION

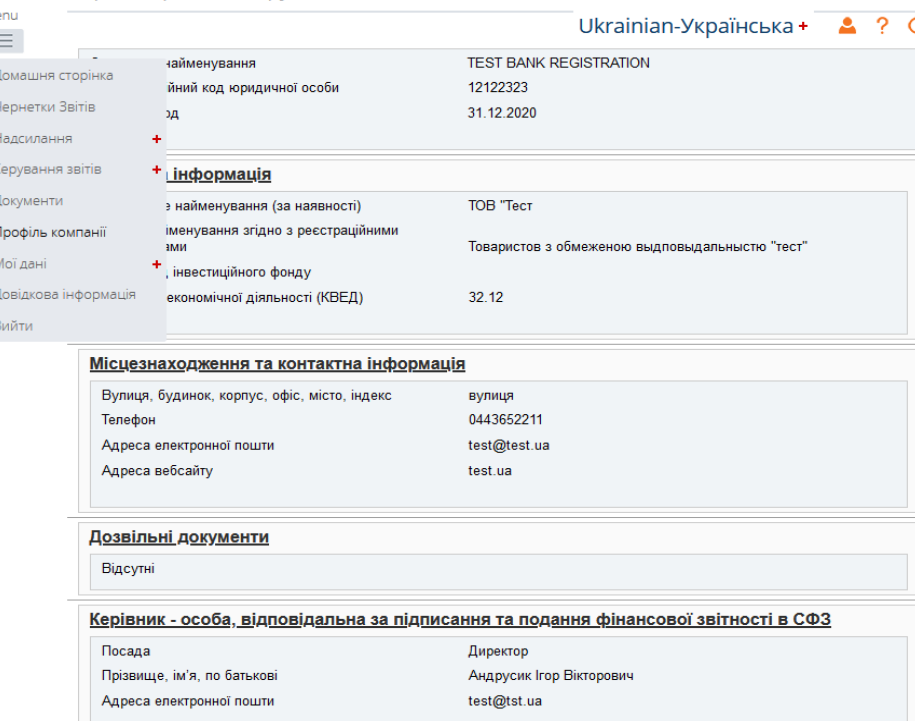

#### Інша особа, відповідальна за підписання та подання фінансової звітності в СФЗ (за наявності)

### **Внесення змін до корпоративного профілю**

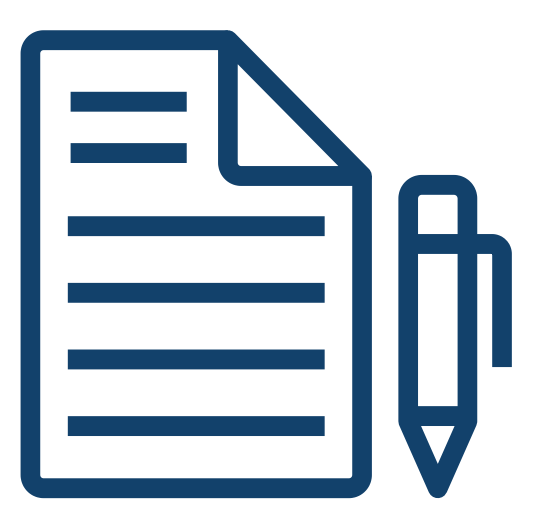

## **ВНЕСЕННЯ ЗМІН ДО КОРПОРАТИВНОГО ПРОФІЛЮ 6/1**

### Створення звіту на внесення змін в корпоративний профіль Прийняття звіту Регулятором профіль профіль профіль профіль профіль профіль профіль профіль протестив

### СИСТЕМА *<u>OIHAHCOBOÏ</u>* ПОРТАЛ СФЗ **BITHOCTI**

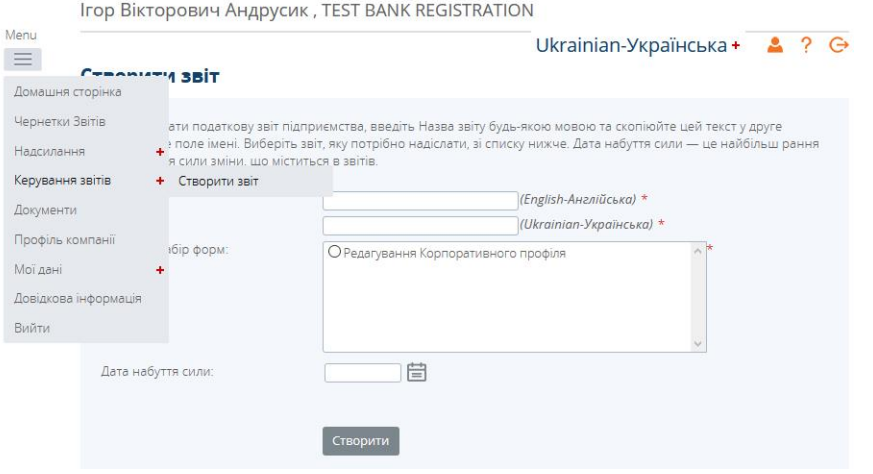

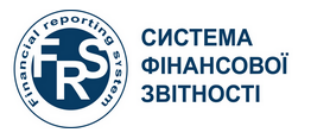

ПОРТАЛ СФЗ

#### Ігор Вікторович Андрусик, TEST BANK REGISTRATION

Ukrainian-Українська + 2 ? Э

#### Чернетки Звітів

Зазначені нижче звіти знаходяться в чернетках, і їх можна заповнити до надсилання вашому регуляторному органу.

Щоб створити нову звітів, скористайтеся функцією Створити звіт.

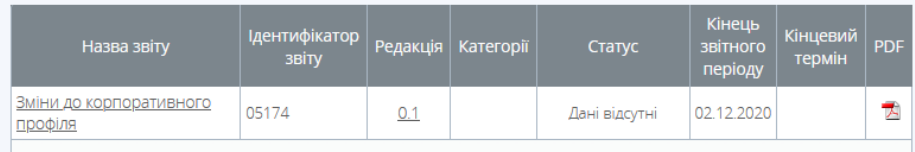

Повторення кроків з розділів 5/2, 5/3, 5/4, 5/5, 5/6

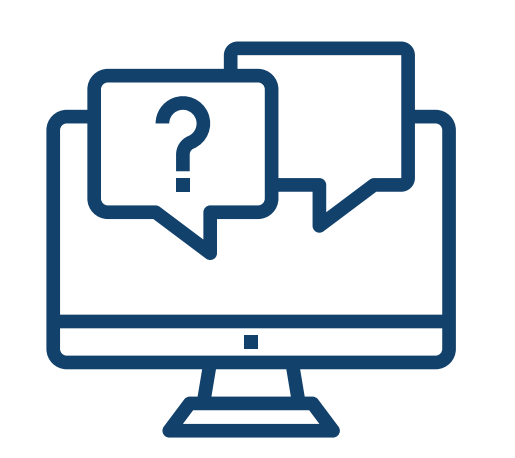

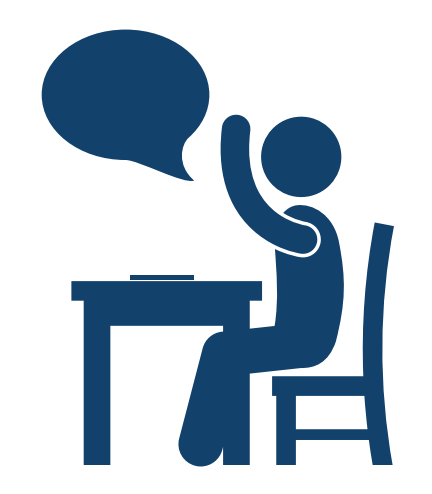

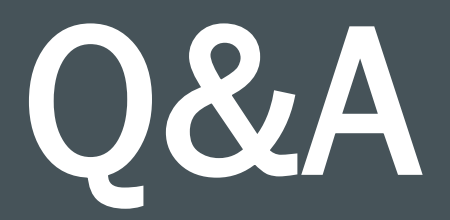